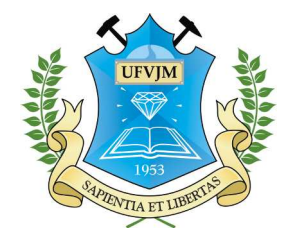

Universidade Federal dos Vales do Jequitinhonha e Mucuri Faculdade de Ciências Exatas e Tecnológicas Departamento de Computação

Bacharelado em Sistemas de Informação

## Um Módulo Web para Monitoramento de Sinal em Rádio Enlace Mikrotik

Alessandro Ribeiro Rocha

Diamantina 2015

Universidade Federal dos Vales do Jequitinhonha e Mucuri Faculdade de Ciências Exatas e Tecnológicas Departamento de Computação

Alessandro Ribeiro Rocha

### Um Módulo Web para Monitoramento de Sinal em Rádio Enlace Mikrotik

*Trabalho apresentado ao Programa de Bacharelado em Sistemas de Informação do Departamento de Computação da Universidade Federal dos Vales do Jequitinhonha e Mucuri como requisito parcial para obtenção do grau de Bacharel em Sistemas de Informação.*

Orientador: *Prof. Dr. Alessandro Vivas Andrade*

Diamantina 2015

*À minha família e amigos de trabalho.*

## Agradecimentos

Desejo expressar minha gratidão. . .

Aos meus pais, Chelmer e Fátima, por terem me proporcionado as maiores oportunidades e felicidades da minha vida, pelo incentivo e apoio incondicional de sempre!

À toda minha família, em especial aos meus irmãos Juam e Mariana os quais sempre me apoiaram nas horas mais difíceis.

À minha namorada Elisandréia, por todo amor, incentivo e paciência.

Aos meus colegas de trabalho pelo aprendizado e companheirismo que foram de suma importância na contrução do conhecimento que adquiri ao longo de nove anos!

À todos os professores com quem tive oportunidade de aprender, especialmente o professor Alessandro Vivas Andrade pela oportunidade de orientação e conselhos de sempre, professor Alexandre Ramos Fonseca e Marcelo Ferreira Trezza Knop por todo apoio e incentivo ao longo da minha graduação.

E acima de tudo a Deus, por ter me dado a oportunidade de conviver e aprender com todas estas pessoas em minha vida!

### Resumo

Este trabalho apresenta o desenvolvimento de um módulo para monitoramento das estações de rádio enlaces Mikrotik operantes em um provedor de Internet da região de Diamantina/MG. O objetivo é desenvolver uma ferramenta de coleta e armazenamento dos indicadores de níveis de sinal de cada rádio enlace monitorado, além de disponibilizar em gráficos a visualização das informações coletadas. Tendo em vista que atualmente todos esses dados são coletados manualmente e catalogados em planilhas eletrônicas, espera-se que o sistema auxilie a equipe técnica do provedor no processo de identificação de possíveis problemas de implantação e degradação dos enlaces durante todo o período de operação. Portanto, foi proposto um módulo para o sistema Web proprietário do provedor denominado MkMonitor para automatizar estes processos. Para a coleta das informações, foi utilizada a API do RouterOS, sistema operacional nativo dos roteadores a serem monitorados. No decorrer do trabalho, foram executados testes de degradação de sinal com intuito de avaliar a eficiência do sistema desenvolvido. Como funcionalidade adicional, foi implementada a coleta de índices de CCQ.

Palavras-chave: Rádio enlaces. Mikrotik. RouterOS.

## Abstract

This paper presents the development of a module for monitoring of links radio stations Mikrotik operative in an Internet provider of Diamantina / MG region. The goal is to develop a collection and storage of the indicators of each radio signal levels monitored tool link, and available in graphic visualization of the information collected. Considering that currently all this data is collected manually and cataloged in spreadsheets, it is expected that the system assists the technical provider staff in the process of identifying possible deployment issues and degradation of links throughout the period of operation. Therefore, it proposed a module for Provider Web proprietary system called MkMonitor to automate these processes. To collect the information, we used the RouterOS API, native operating system of routers to be monitored. While you work, aiming to signal degradation tests were performed to evaluate the efficiency of the developed system. As an additional feature was implemented to collect CCQ rates.

Keywords: Radio links, Mikrotik, RouterOS.

# Sumário

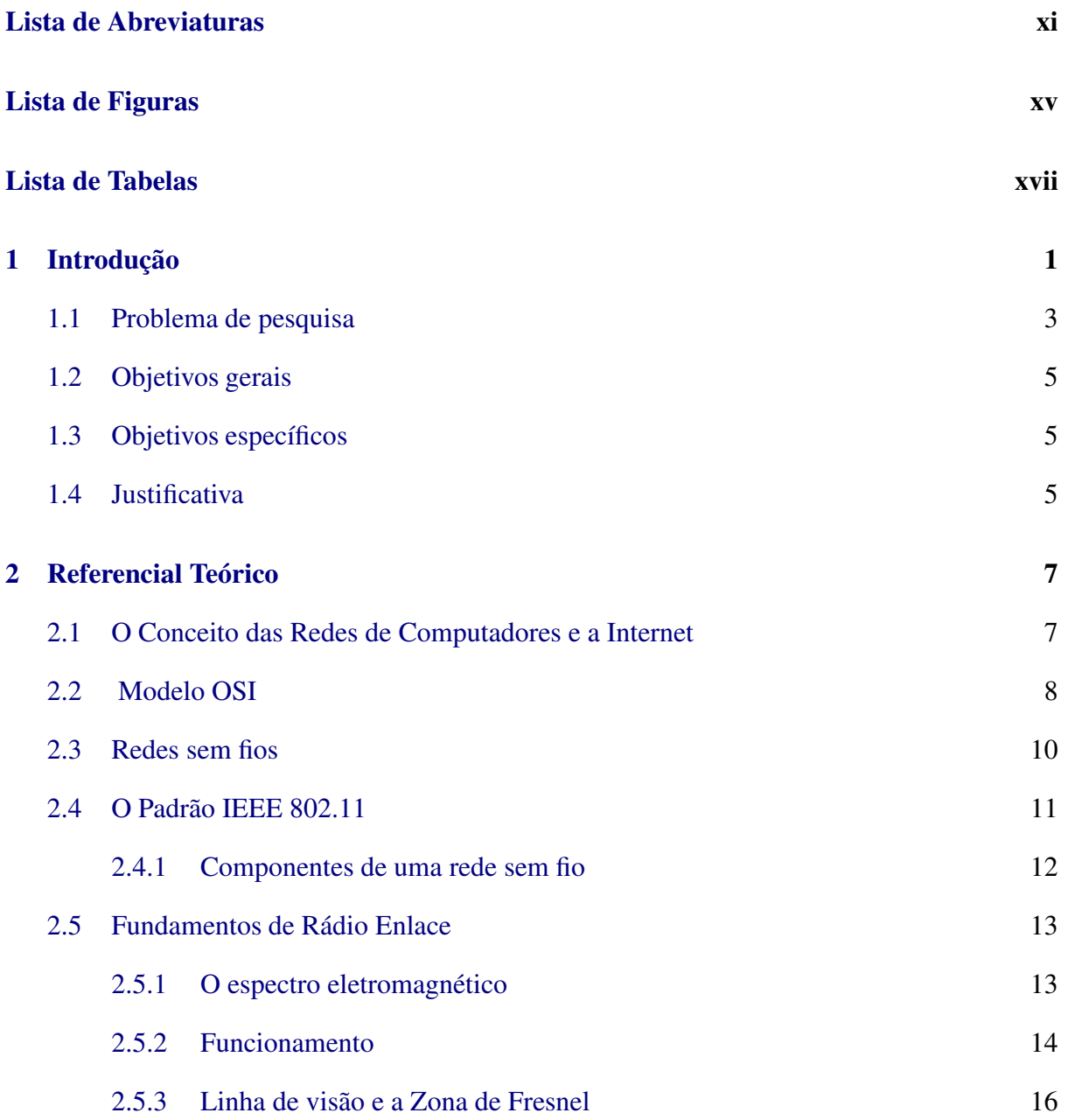

SUMÁRIO ix

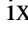

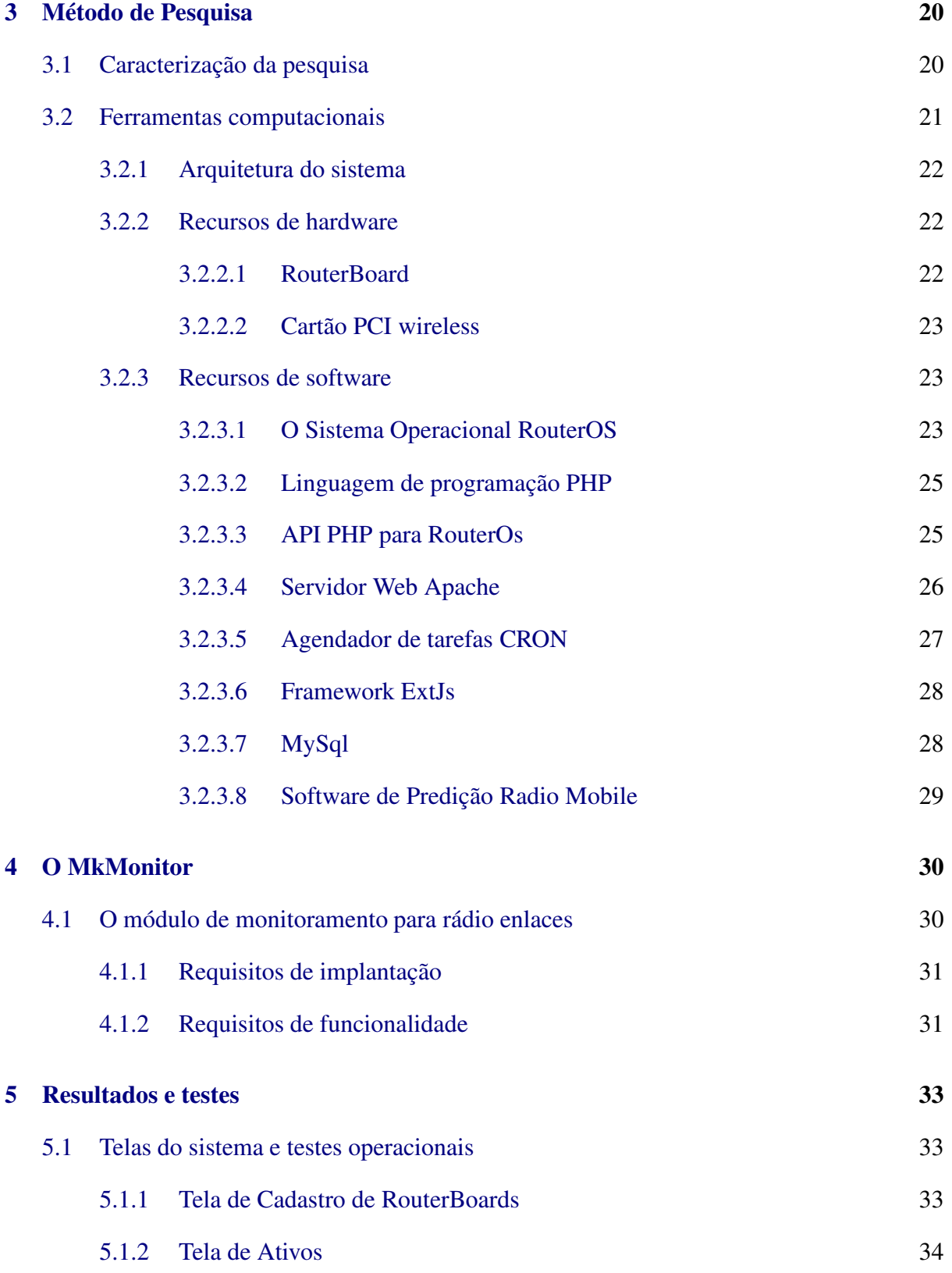

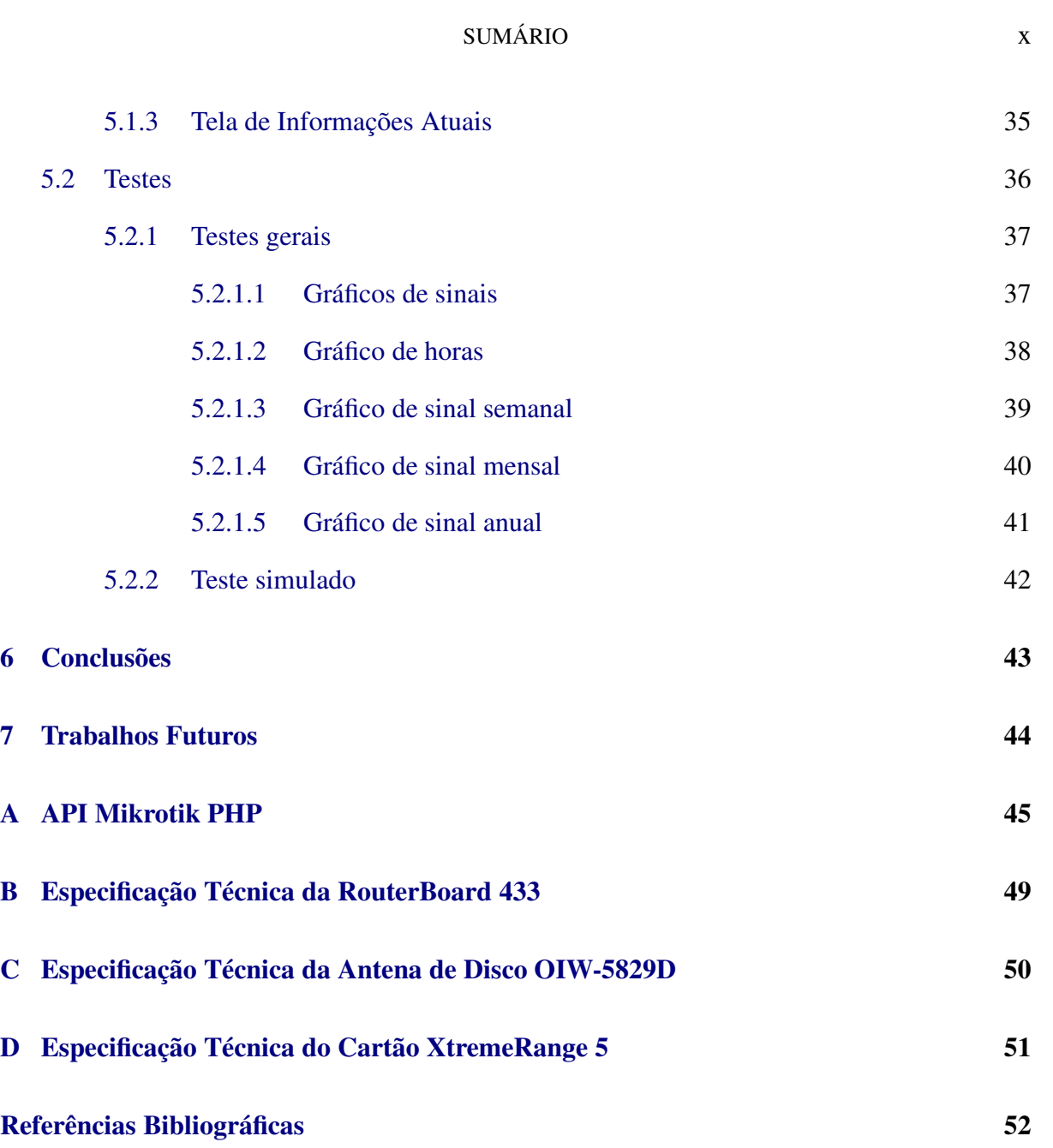

# <span id="page-9-0"></span>Lista de Abreviaturas

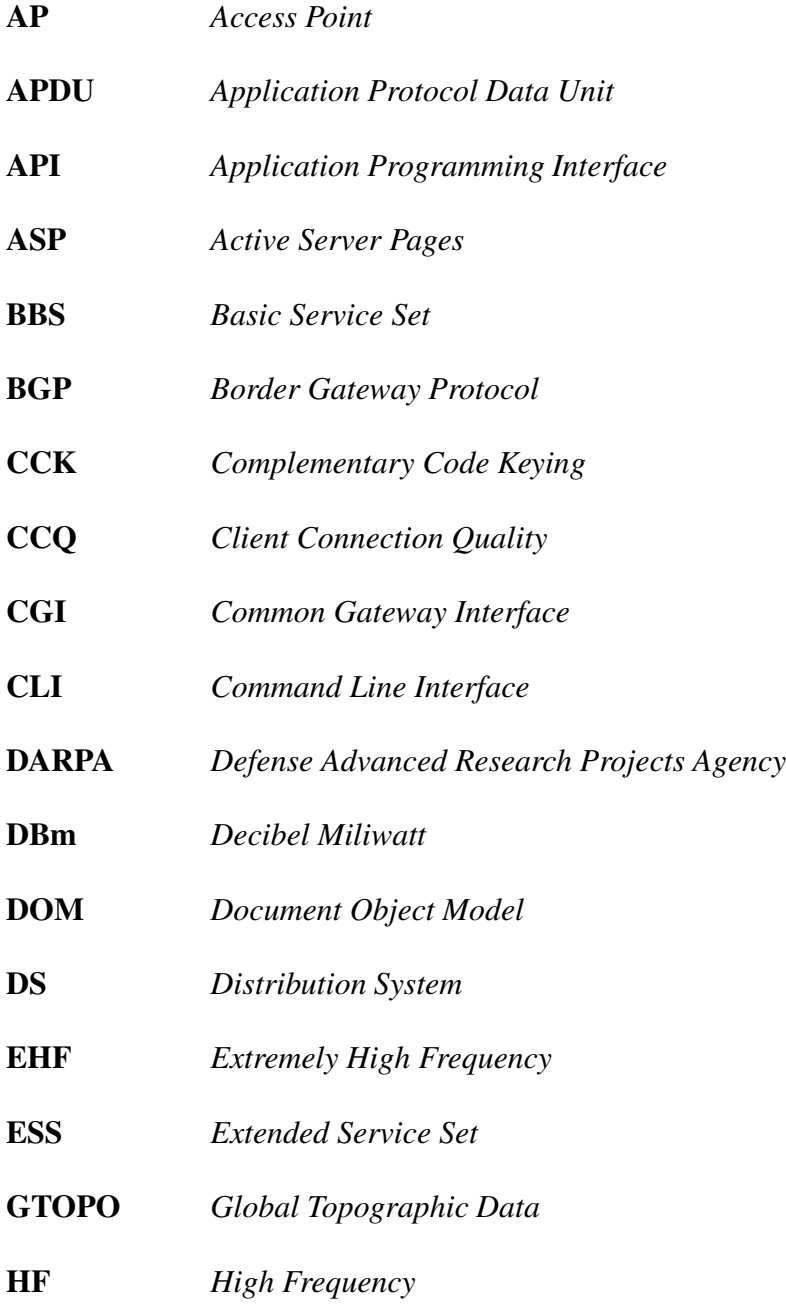

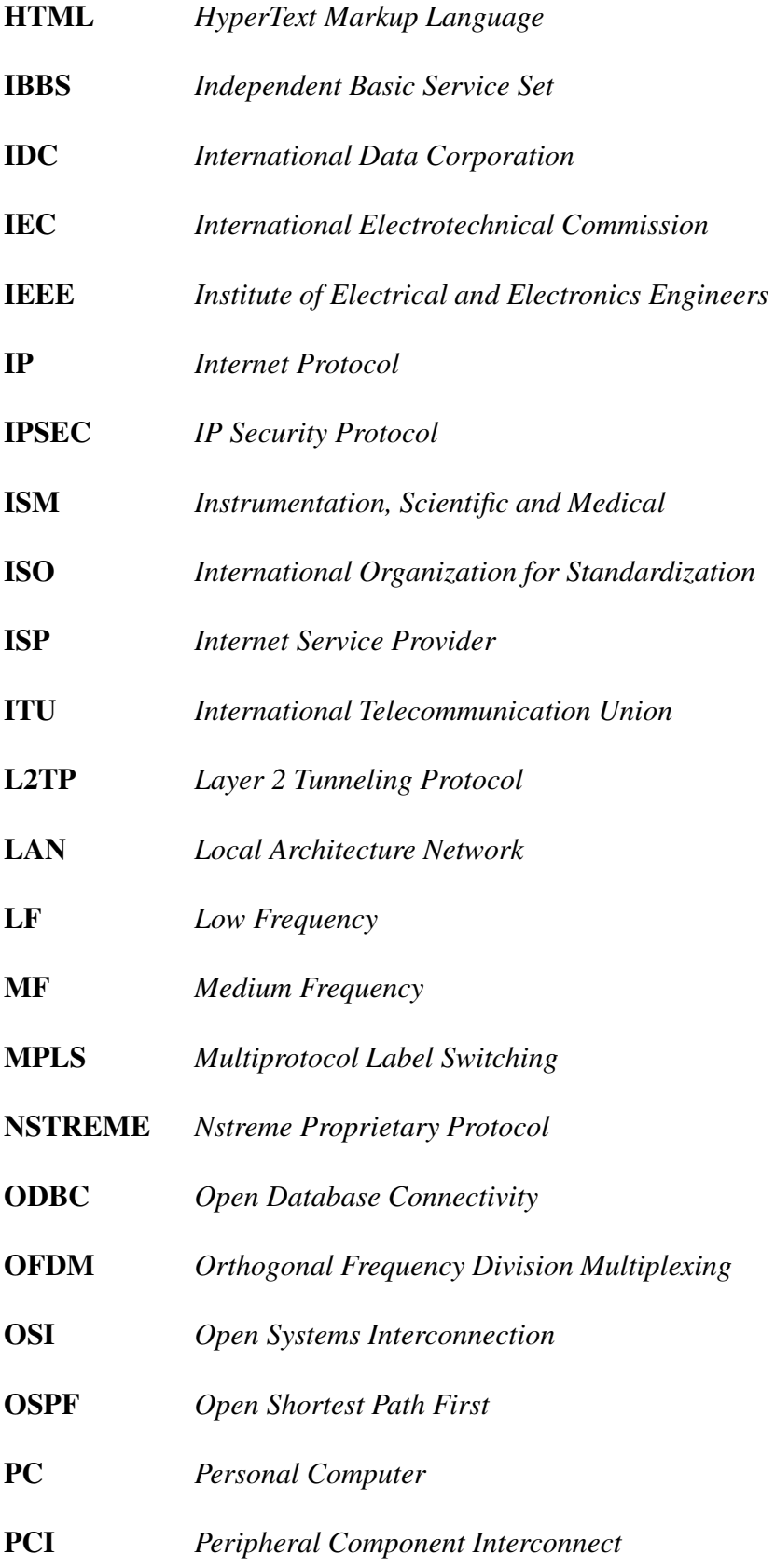

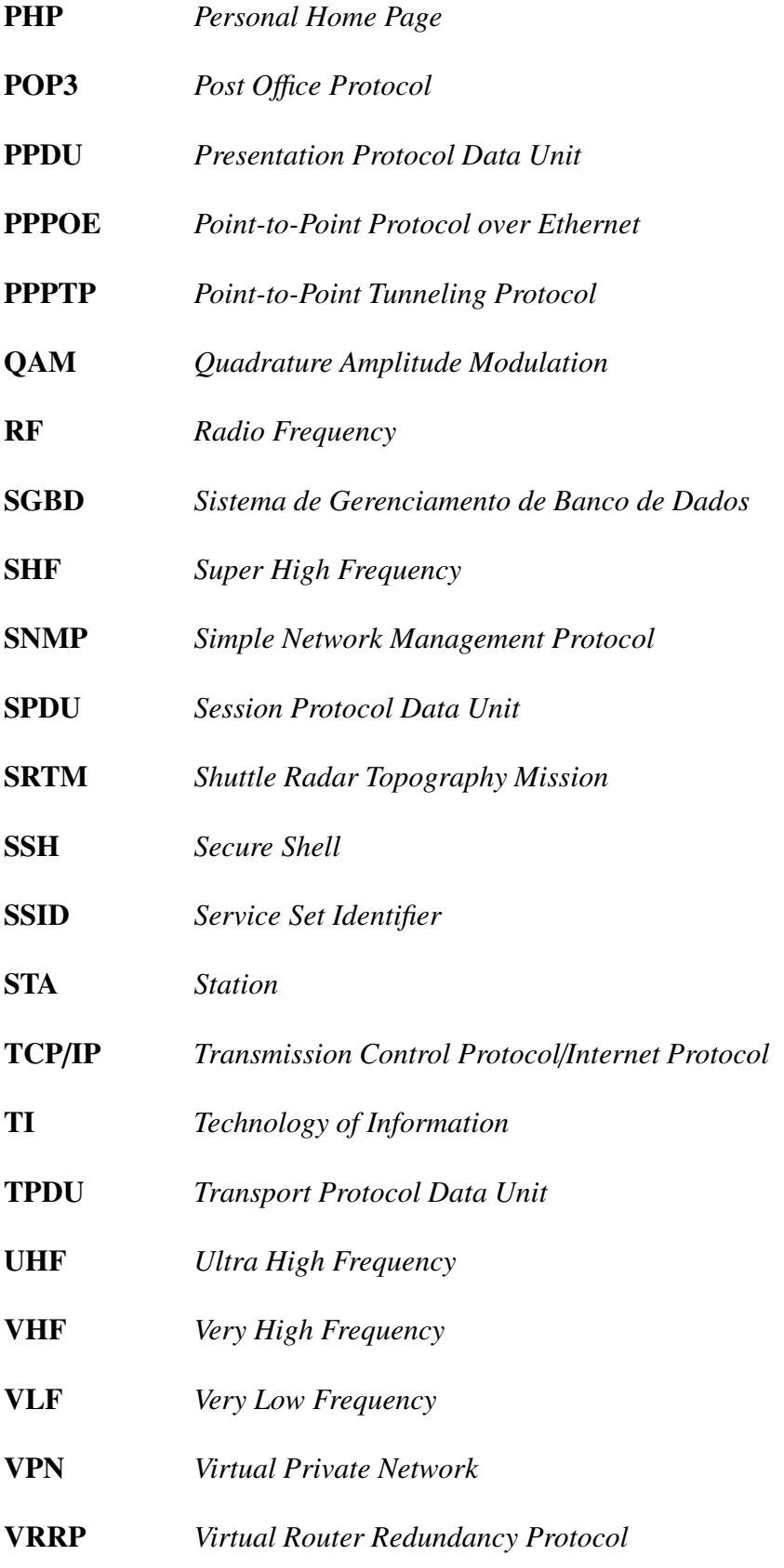

#### LISTA DE ABREVIATURAS xiv

WDS *Wireless Distribution System*

WISP *Wireless Internet Service Provider*

WWW *World Wide Web*

# <span id="page-13-0"></span>Lista de Figuras

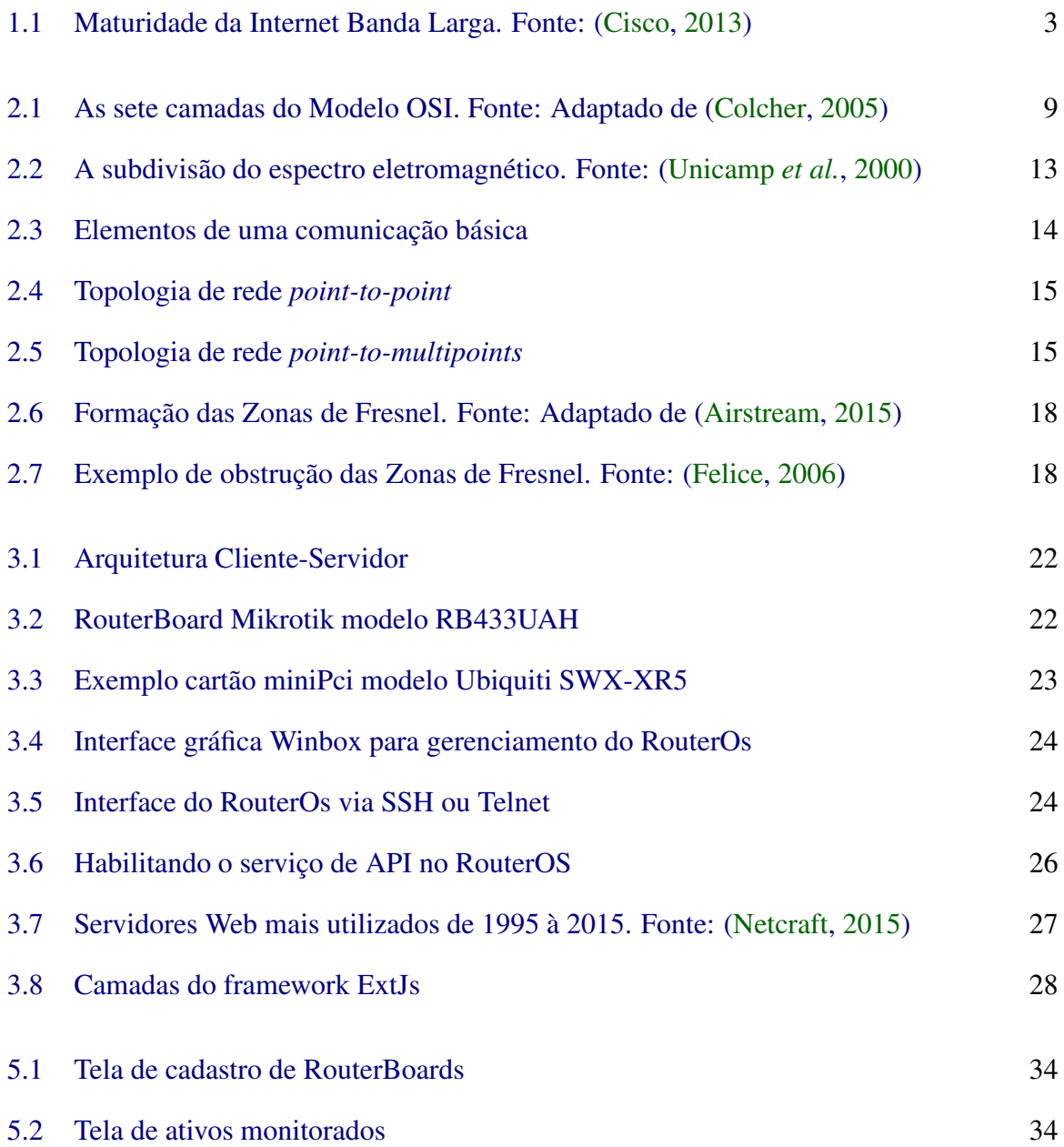

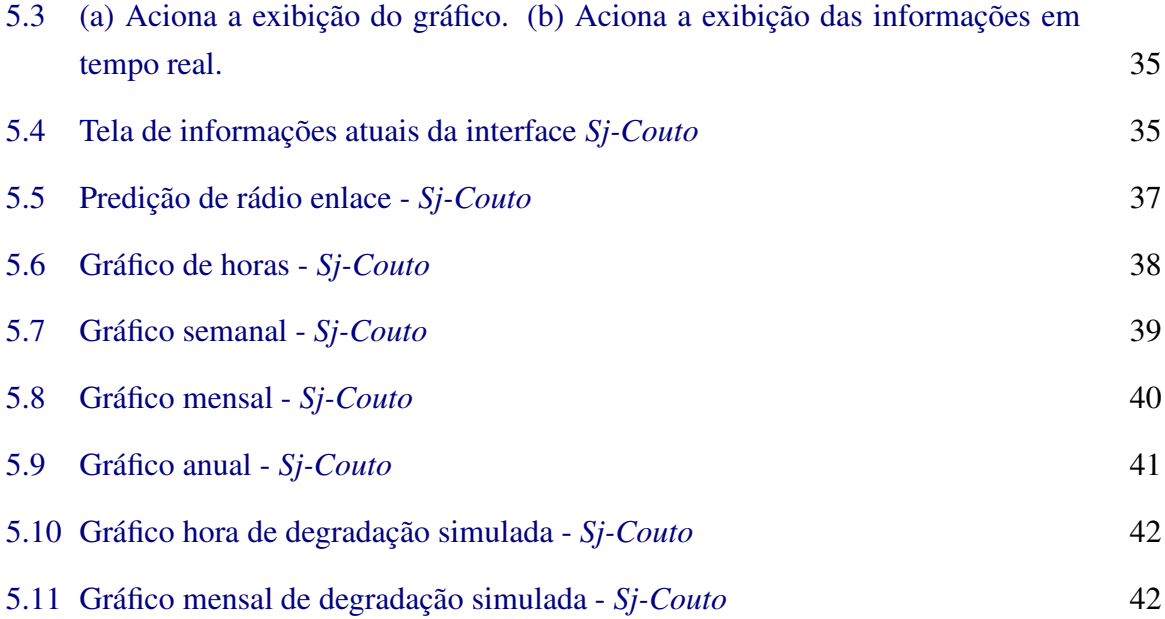

# <span id="page-15-0"></span>Lista de Tabelas

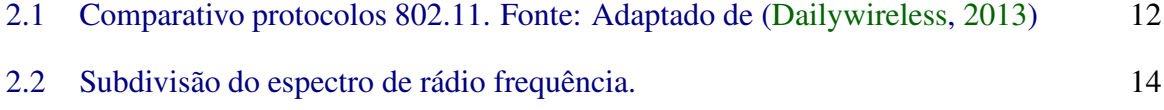

# CAPÍTULO 1 Introdução

<span id="page-16-0"></span>A popularização massiva da Internet nos últimos anos, e sua forte capacidade de atender as necessidades de enlaces de longa distância com baixo custo financeiro, tem permitido o surgimento e a permanência de pequenos provedores de acesso à Internet via rádio, denominados (WISP), no ramo das telecomunicações.

A implantação dessa tecnologia de transmissão vem crescendo nos últimos anos devido ao fato de que o uso do meio sem fio para o enlace entre usuário e provedor tem como grande vantagem a não dependência do uso da infraestrutura de nenhuma outra prestadora de serviço de telecomunicações. As aplicações envolvem a transmissão de informações (dados, voz e vídeo) entre pontos localizados em áreas urbanas ou até mesmo rurais [\(Andrews](#page-75-6) *et al.*, [2007\)](#page-75-6).

Sendo assim a demanda por conexões e o acesso contínuo são fatores cruciais para o sucesso de mercado e na sobrevivência destes provedores. Entretanto, diante deste cenário cada vez mais competitivo, é de suma importância que os provedores de acesso mantenham total controle das condições de sua rede básica de transmissão e os recursos associados a ela, também conhecidas como *backhaul*.

O termo backhaul se relaciona com o transporte de tráfego de dados entre locais distribuídos (tipicamente pontos de acessos) e os vários pontos de presença centralizados, ou seja, trata-se de um circuito de escoamento de tráfego que interliga pontos de base do provedor, onde se recebem os links, aos demais pontos de redistribuição. Sendo assim, é imprescindível que os tempos de indisponibilidade da rede sejam minimizados ao máximo, em paralelo a adoção de métodos para melhor prevenção e identificação de falhas. Por isso, a adoção de ferramentas para monitoramento eficaz destes recursos têm sido uma demanda constante no ambiente corporativo.

Devido ao fato de uma rede de computadores consistir de muitas partes complexas de hardware e software tais como links, equipamentos, switches, roteadores e outros dispositivos, quando centenas ou milhares destes dispositivos são conectados uns aos outros para formar uma rede, é de se esperar que componentes falhem, que elementos de rede poderão ser desconfigurados, que recursos da rede serão superutilizados, ou que componentes de rede irão simplesmente "quebrar" [\(Kurose](#page-76-0), [2001](#page-76-0)).

Para manter uma boa qualidade na prestação de serviços, os provedores de acesso precisam dispor de ferramentas capazes de monitorar, analisar, controlar e manter um histórico dos estados dos seus ativos de rede, que além de propiciar uma visão holística da infraestrutura de suas redes, ampliam a capacidade de trabalho de toda equipe técnica, permitindo-os prever, acompanhar e intervir rapidamente quando o funcionamento de um equipamento é interrompido ou está comprometido. Entretanto, um sistema completo que atenda todas estas necessidades operacionais tem custo bastante elevado, ou demandam funcionalidades adicionais para que sejam adaptados para monitorar cada tipo de equipamento.

Tendo em vista as dificuldades enfrentadas pelos provedores de acesso à Internet na gestão e monitoramento de seus ativos de rede, delineou-se um estudo que tem como objeto de pesquisa e ação um provedor WISP (Provedor de Serviços de Internet Wireless) de pequeno porte na cidade de Diamantina-MG. Após análise, pode-se identificar que o provedor não possui nenhuma ferramenta que colete e armazene estatísticas de níveis de sinal de seus enlaces de forma automatizada, visto que todo este processo é feito manualmente pela equipe técnica e posteriormente catalogados em planilhas eletrônicas.

A partir destes delineamentos, foi proposto neste trabalho o desenvolvimento de um módulo Web capaz de monitorar e armazenar parâmetros de níveis de sinal de recepção e transmissão dos enlaces, e disponibilizá-los em forma de gráficos servindo de apoio à equipe técnica responsável. O módulo deverá atuar como uma nova funcionalidade ao sistema de monitoramento particular mantido pelo provedor em estudo, o MkMonitor.

A estrutura deste trabalho será composta por sete capítulos, sendo que o Capítulo [1](#page-16-0) se refere à introdução, abordando o problema de pesquisa, objetivos gerais, objetivos específicos e justificativa.

No Capítulo [2](#page-22-0) foi desenvolvido um referencial teórico abordando conceitos indispensáveis para o entendimento deste estudo. O Capítulo [3](#page-37-0) abordará a metodologia da pesquisa assim como as ferramentas computacionais utilizadas para o desenvolvimento do sistema. O Capítulo [4](#page-50-0) é composto pela descrição do sistema MkMonitor e da proposta de especificação e os requisitos de implementação do módulo.

O Capítulo [5](#page-53-0) abordará os resultados e testes de eficiência do módulo desenvolvido. O Capítulo [6](#page-66-0) é composto pelas conclusões gerais referentes ao trabalho e finalmente no Capítulo [7](#page-67-0) serão apresentadas as propostas de trabalhos futuros.

#### 1.1 Problema de pesquisa

<span id="page-18-0"></span>Em frente a todas vantagens que as redes de computadores e a Internet oferecem, o crescimento das telecomunicações é cada vez maior, visto que sua vasta gama de recursos tornou-se indispensável no nosso cotidiano.

Um estudo realizado pela Cisco/IDC da Banda Larga, [\(Cisco,](#page-75-1) [2013\)](#page-75-1), indicou que, em Junho de 2013, o Brasil alcançou um total de 27,1 milhões de conexões de Banda Larga (Fixa e Móvel), em que as conexões fixas alcançaram uma penetração de 10,1% da população ou 33,7% dos lares, e cerca de 11,75 milhões destas conexões superam velocidades maior ou igual a 2Mbps, isto significa uma penetração de 6 por cada 100 habitantes. Ainda segundo a Cisco, até 2017 se espera que as conexões fixas e móveis superem 43,7 milhões do total, 36% será móvel e das fixas, 7 a cada 10 conexões serão Banda Larga.

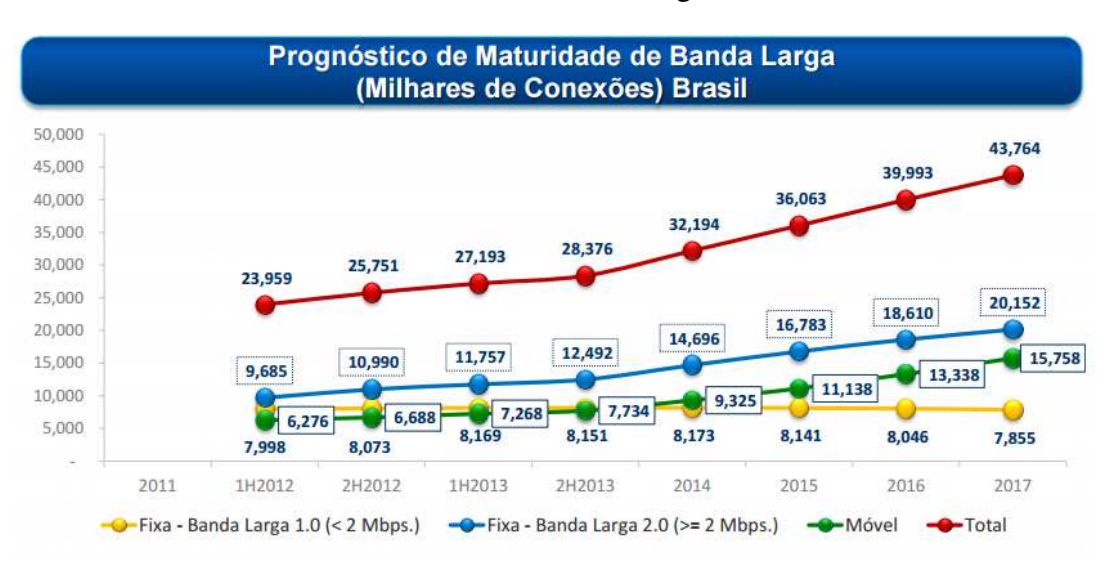

Figura 1.1 Maturidade da Internet Banda Larga. Fonte: [\(Cisco,](#page-75-1) [2013\)](#page-75-1)

Mediante a esta expansão de mercado, a possibilidade de ocorrerem problemas também aumenta, podendo levar as redes a um estado de inoperância ou a níveis inadequados de desempenho [\(Pereira](#page-77-1), [2001\)](#page-77-1). Além disso, o processo de implantar e manter um monitoramento em tempo real da infraestrutura de redes e seus ativos, e ao mesmo tempo dispor dessas informações a qualquer momento, caracteriza-se como um dos principais desafios na gestão da tecnologia da informação, devido ao rápido surgimento de novas aplicações e tecnologias muitas vezes heterogêneas.

Provedores de acesso à Internet em sua maioria não estão distantes desta realidade,

visto que têm sua infraestrutura de redes bastante abrangente, com grande quantidade de ativos distribuídos entre servidores, roteadores e pontos de acesso.

Dependendo do tamanho da rede, tarefas antes consideradas simples, hoje podem ser bastante complexas, podendo até mesmo interferir no custo do gerenciamento. De acordo com [\(Stallings,](#page-77-2) [1999](#page-77-2)), este custo pode chegar a 15% do total gasto com sistemas de informação em uma determinada empresa. Desta forma, o controle de uma rede de computadores não pode ser realizado apenas por esforço humano, levando essas empresas à adoção de soluções automatizadas.

Ao dispor de ferramentas eficazes de monitoramento, torna-se possível obter as informações necessárias sobre estes ativos de modo rápido, sintético, preciso e confiável, facilitando as tomadas de decisões dos administradores de redes no momento do planejamento, adequação e expansibilidade do parque tecnológico. A verificação da performance de serviços e a resolução de problemas diversos, como conectividade e integração de plataformas, também ocorrem mais facilmente.

O provedor em estudo, tem seu *backhaul* composto quase que em sua totalidade de roteadores fabricados pela empresa Mikrotik, denominados *Routerboards*, que portanto fazem uso do sistema operacional nativo, o *RouterOS*. Desde a adoção destes equipamentos, o provedor utiliza um software de monitoramento disponibilizado pela própria fabricante capaz de coletar diretamente das *Routerboards* diversas informações em tempo real via protocolo SNMP, que são mantidas e disponibilizadas a qualquer momento em forma de gráficos. Neste sistema, algumas informações importantes podem ser apenas visualizadas, porém não armazenadas. Outro sistema de monitoramento existente já citado neste trabalho é o MkMonitor, cujo desenvolvimento é realizado pelo próprio provedor, sendo composto por vários módulos para gestão de equipamentos Mikrotik. Entretanto, nenhum dos dois sistemas suportam a funcionalidade de monitoramento de sinais de rádio enlaces. Este processo de coleta das informações não tratadas pelo sistema atualmente é realizado pela equipe técnica do provedor de forma manual e por sua vez catalogados em planilhas eletrônicas, tornando lenta a identificação de possíveis problemas, o que compromete drasticamente a agilidade e eficiência nas ações para solucioná-los ou preveni-los.

Algumas destas informações não armazenadas pelo sistema estão diretamente relacionadas com a estabilidade dos enlaces de rádio, como os parâmetros de força de sinal de recepção e transmissão, que no RouterOS denominam-se *signal-strength* e *signal-txstrength* respectivamente. Prover o monitoramento adequado de tais informações, é de extrema impor-

#### 1.2 OBJETIVOS GERAIS 5

tância para o provedor, sendo que qualquer degradação significativa desses indicadores, podem acarretar na ineficiência do enlace e em caso mais críticos, sua interrupção. Além disso, a coleta e armazenamento destes parâmetros em uma base de dados consistente, permite detectar antecipadamente anomalias garantindo um bom funcionamento e confiabilidade dos enlaces.

Fica claro, portanto, que o provedor em estudo não detém um gerenciamento adequado destes parâmetros, visto que o trabalho manual compromete tempo dos gestores da rede, além de tornar a análise e respostas aos possíveis problemas em enlaces mais lentos. E, como possível via de solução, será proposto o desenvolvimento e implantação de um módulo Web no MkMonitor, capaz de suprir as necessidades de coleta, armazenamento e disponibilidade das informações relacionadas a estes importantes parâmetros.

<span id="page-20-0"></span>A partir do exposto acima, e percebendo a real necessidade do provedor gerenciar melhor os parâmetros de sinal em seus rádio enlaces Mikrotik, busca-se verificar os impactos do desenvolvimento e implantação de um novo módulo automatizado para esta função no MkMonitor.

### 1.2 Objetivos gerais

<span id="page-20-1"></span>Verificar os impactos do desenvolvimento de um módulo para coletar índices de sinal a partir de rádio enlaces Mikrotik, e integrá-lo ao sistema de monitoramento MkMonitor, em desenvolvimento por um pequeno provedor de Internet da cidade de Diamantina – MG.

### 1.3 Objetivos específicos

- Verificar necessidades e dificuldades enfrentadas pelo provedor nos processos de monitoramento de níveis de sinal das estações de rádio enlace Mikrotik;
- Estudar o MkMonitor e levantar os requisitos para implementação do novo módulo;
- Com base nas necessidades identificadas desenvolver o módulo para coletar e armazenar em banco de dados as informações referentes aos níveis de sinal de recepção (rx) e transmissão (tx) dos enlaces e que possibilite a exibição destes dados em gráficos através do sistema Web MkMonitor preexistente;
- Realizar testes que simulem a eficiência do módulo;
- <span id="page-21-0"></span>• Implantar e utilizar o módulo no provedor e apresentar os benefícios obtidos.

#### 1.4 Justificativa

Manter um histórico dessas informações e disponibilizá-las em forma de gráficos, permitirá a equipe técnica monitorar e identificar durante todo o funcionamento do rádio enlace deficiências como possíveis defeitos com os equipamentos, que por sua vez são provocados pelas ações do tempo como oxidação, chuvas ou simplesmente desgaste natural devido ao uso contínuo por vários anos.

Isso evidencia a importância da existência de um módulo que automatize todo este processo, eliminando qualquer trabalho manual que tornem as ações corretivas mais lentas. Por se tratar de um provedor com pontos de monitoramento e técnicos residentes em diversas localidades, a proposta deste projeto é adicionar ao MkMonitor, um novo módulo que realize a coleta e o armazenamento dos índices de força de sinal acima citados periodicamente, e disponibilize aos técnicos responsáveis estas informações em forma de gráficos, online e a qualquer momento.

Optou-se pela exibição dos dados em gráficos devido a sua facilidade de interpretação. Para obtenção dos índices a partir dos roteadores, fez-se o uso de uma das API's disponibilizada pela própria Mikrotik, a qual contém todas as funções de manipulação dos roteadores implementadas na linguagem de programação PHP.

## <span id="page-22-0"></span> $C_A$ pítulo 2 Referencial Teórico

Objetivando um melhor entendimento sobre aspectos técnicos envolvidos neste trabalho, desenvolveremos a seguir um breve resumo sobre a tecnologia de radiocomunicação e redes de computadores.

#### <span id="page-22-1"></span>2.1 O Conceito das Redes de Computadores e a Internet

A evolução das redes de computadores e posteriormente da Internet, pode ser facilmente percebida na atualidade em virtude da grande oferta de serviços em rede disponibilizados a todo momento. Porém, os conceitos de redes de computadores e Internet podem ser um tanto confusos.

A rede de computadores é definida como um conjunto de dispositivos autônomos interconectados por uma única tecnologia, com o principal objetivo de trocar informações entre si. A fusão dos computadores e das comunicações teve uma profunda influência na forma como os sistemas computacionais eram organizados. As redes de computadores foram concebidas visando principalmente o compartilhamento de recursos, e o objetivo é tornar todos os programas, equipamentos e especialmente dados ao alcance de todas as pessoas na rede, independentemente da localização física do recurso e do usuário [\(Tanenbaum,](#page-77-3) [2003\)](#page-77-3)

Ainda de acordo com [\(Tanenbaum,](#page-77-3) [2003\)](#page-77-3), por outro lado, a Internet não é de modo algum uma rede, mas sim um vasto conjunto de redes diferentes que utilizam certos protocolos padronizados e fornecem determinados serviços comuns. Ressalta ainda que foram nos meados da década de 1980, que as pessoas começaram a ver um conjunto de redes como uma inter-rede e, mais tarde, como a Internet, a qual tinha como base a pilha de protocolos TCP/IP. O TCP/IP por sua vez, possibilitou a criação de um serviço universal e pode ser comparado ao sistema telefônico. Sendo assim, uma máquina está na Internet quando executa a pilha de protocolos TCP/IP, tem um endereço IP e pode enviar pacotes IP a todas as outras máquinas da Internet, formando uma grande rede distribuída.

O advento das redes de computadores, um dos mais poderosos meios de disseminação de dados de todos os tempos, provocou uma forte intensificação das telecomunicações no mundo nos últimos 50 anos, e despertou uma grande necessidade de desenvolvimentos para obtenção de meios de transmissão de alta capacidade, qualidade e custos cada vez mais competitivos. A área da comunicação é aquela na qual a incidência da tecnologia produz efeitos sentidos como uma verdadeira revolução [\(Freitas,](#page-76-1) [1996\)](#page-76-1).

A Internet revolucionou a forma como as pessoas se comunicam, abrindo um novo mundo de possibilidades. Concebida inicialmente para uso militar pelo DARPA - Departamento de Defesa Norte Americano, logo se expandiu para as universidades e em seguida para o mundo [\(Leiner](#page-76-2) *et al.*, [2009](#page-76-2)). Após sua abertura na década de 1990, as redes se popularizaram de forma assustadora, já que não demorou muito para todos perceberem que ter uma rede local era a forma mais barata de conectar todos os micros da rede à Internet.

Grande parte desse crescimento foi impulsionado por empresas denominadas provedores ISPs (Internet Service Providers). Essas empresas oferecem a usuários individuais a possibilidade de acessar uma de suas máquinas e se conectar à Internet, obtendo assim acesso à correio eletrônico, à WWW e a outros serviços da Internet [\(Tanenbaum,](#page-77-3) [2003\)](#page-77-3).

#### 2.2 Modelo OSI

<span id="page-23-0"></span>De acordo com a ITU - International Telecommunication Union, o modelo de referência de sistemas de interconexão abertos (OSI - Open Systems Interconnection) tem como objetivo definir padrões que permitam a interconexão e a cooperação entre sistemas abertos. Este padrão está definido no documento ISO/IEC 7498-1, referendado pela International Standards Organization e pela International Electrotechnical Commission. Maiores informações sobre o padrão pode ser encontrado na publicaçao "ISO/IEC 7498-1:1994"[1](#page-23-1) .

Um dos principais objetivos do Modelo OSI é facilitar o entendimento de um projeto de rede dividindo de maneira abstraída o tráfego de redes em camadas independentes entre si de forma hierárquica. Cada camada constrói a partir dos serviços entregues pela camada inferior novos serviços úteis para a camada superior. Porém o Modelo OSI não define qual o protocolo a ser utilizado em uma determinada rede, mas simplesmente delega quais trabalhos de comunicação são executados por cada camada.

<span id="page-23-1"></span><sup>&</sup>lt;sup>1</sup>Public Available Standards - <http://standards.iso.org/ittf/PubliclyAvailableStandards/>

#### 2.2 MODELO OSI 9

<span id="page-24-0"></span>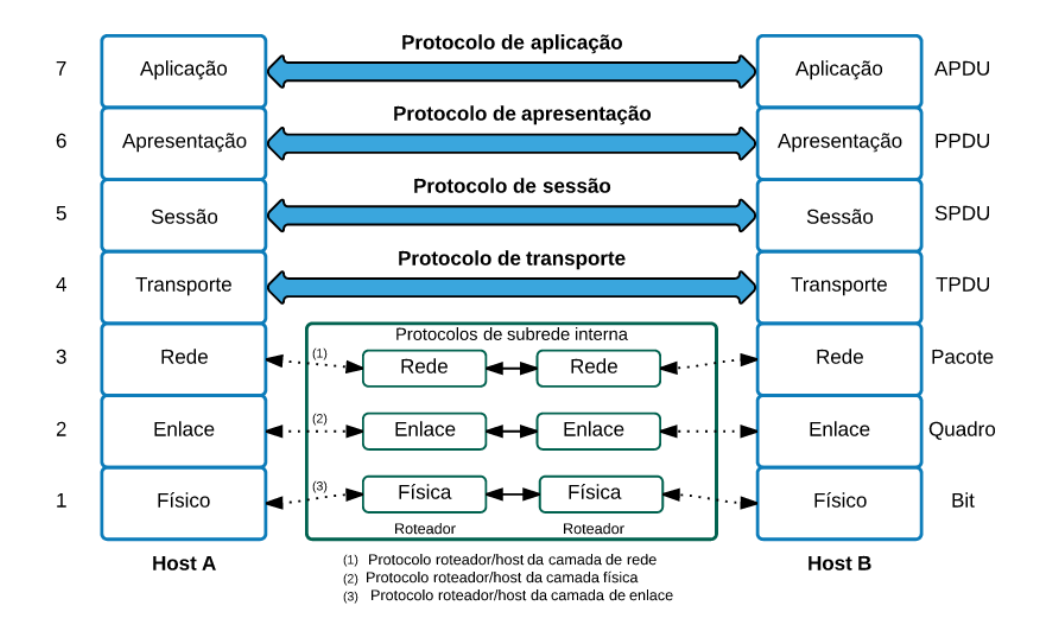

Figura 2.1 As sete camadas do Modelo OSI. Fonte: Adaptado de [\(Colcher,](#page-75-2) [2005\)](#page-75-2)

O Modelo OSI não é um protocolo, e sim um modelo para compreender e projetar arquiteturas de redes flexíveis, robustas e interoperáveis [\(Forouzan,](#page-75-7) [2006\)](#page-75-7). É formado por sete camadas distintas, porém relacionadas entre si. A hierarquia de camadas pode ser observada na Figura [2.1.](#page-24-0)

O Modelo OSI é composto por sete camadas ordenadas e a funcionalidade de cada uma delas são apresentadas de acordo com [\(Forouzan,](#page-75-7) [2006\)](#page-75-7):

- Física (Camada 1): a camada física trata das especificações mecânicas e elétricas da interface e do meio de transmissão, coordenando as funções necessárias para transportar o fluxo de bits no meio físico;
- Enlace (Camada 2): provê a transformação da camada física em um meio de transmissão confiável a fim de que esteja o mais livre de erros possível para a camada superior, ou seja, a camada de rede. Para isso, conta com serviços como empacotamento, controle de fluxo, controle de erros, controle de acesso ao meio, entre outros.
- Rede (Camada 3): a camada 3 é responsável pela entrega de um pacote de rede fornecido pela camada de enlace até o seu destino através dos diversos meios de transmissão. É nessa camada que acontece as operações de roteamento e endereçamento lógico da rede.
- Transporte (Camada 4): a camada de transporte é responsável pela entrega dos pacotes da origem ao destino visando garantir que a mensagem chegue intacta e na ordem correta.

Para isso, supervisiona tanto o controle de erros quanto o controle de fluxo, e além disso, nesta camada ocorrem a segmentação e remontagem das mensagens.

- Sessão (Camada 5): esta camada atua como um controlador de diálogo da rede, ou seja, estabelece, mantém e sincronizam a interação dos sistemas comunicantes.
- Apresentação (Camada 6): é responsável pela sintaxe e semântica das informações trocadas entre dois sistemas diferentes. Provê funcionalidades importantes como criptografia, compressão de dados e tradução de formatos de codificação entre o emissor e receptor.
- Aplicação (Camada 7): por sua vez a camada de aplicação torna possível que o usuário, seja ele humano ou software, acesse e utilize os recursos da rede. Serviços como e-mail, serviços de diretórios, acesso e transferências de arquivos ocorrem nesta camada.

No nível da camada física, não há preocupação sobre a informação que trafega, mas apenas com o sinal elétrico. Tomando por base estes conceitos, o trabalho desenvolvido visa atender principalmente uma demanda de monitoramento de parâmetros de sinal provenientes da primeira camada do Modelo OSI, a camada física, visto que é nesta camada que são implementados os meios físicos de comunicação, seja ele wireless (sem fio) ou cabeado (sob o uso de cabos) por meio do transporte de fluxo de bits.

### 2.3 Redes sem fios

<span id="page-25-0"></span>Os primórdios da tecnologia de transmissão sem fio se deram no final do século passado, por meio de grandes conquistas científicas nos ramos da matemática e da física. Em meados do século XIX, as descobertas científicas do químico Michael Faraday, deram início às primeiras noções sobre indução eletromagnética que serviriam de base para grandes invenções revolucionárias.

Samuel Morse em 1838, inventou o telégrafo com fios, baseando-se na propagação de sinais elétricos. Em 1842, Joseph Henry descobre que a partir da produção de uma faísca elétrica entre dois condutores, é possível produzir uma indução magnética, cujo efeito se propaga a uma distância de 30 metros. Em 1876 um novo fato iria revolucionar as telecomunicações. Tratava-se da recente invenção do Telefone com microfone de magneto-indutivo, por Alexander Graham Bell [\(Felice,](#page-75-4) [2006\)](#page-75-4).

Em seguida, pesquisadores como Clark Maxwell e Heinrich Hertz demonstraram conceitos de movimentos ondulatórios que deram origem a um transmissor gerador de ondas de rádio a partir de uma centelha elétrica. Após estudos aprofundados, em 1901, Gugliemo Marconi demonstrou como funcionava um telégrafo sem fio que transmitia informações de um navio para o litoral por meio de código. Os modernos sistemas digitais sem fios têm um desempenho melhor, mas a ideia básica é a mesma [\(Tanenbaum,](#page-77-3) [2003](#page-77-3)). O "Telégrafo Wireless"de Gugliemo, que apesar dos desafios iniciais e a subestimação de suas potencialidades, revolucionou os meios de comunicação no mundo, dando início a grandes como o lançamento do primeiro satélite espacial artificial nomeado Sputnik em 1957, e posteriormente em 1962, o Telstar, primeiro satélite ativo de comunicações.

E foi durante a segunda guerra mundial que surgiram grandes estudos no ramo das tecnologias sem fio. Tal motivação se deu pela necessidade de as bases militares trocarem informações de combate de forma mais simples e segura. No final da década de 1960 sob o a liderança de Norman Abransom, entrou em funcionamento a ALOHA, uma rede wireless desenvolvida na Universidade do Hawaii que possibilitava o uso de e-mails, newsgroups, logon remoto e transferências de arquivos.

A próxima etapa em redes sem fios foram as LAN's (Local Area Network). Elas são sistemas em que todo computador tem um modem de rádio e uma antena por meio dos quais pode se comunicar com outros sistemas. A fim de promover a interoperabilidade entre estes equipamentos e suas redes, desenvolveu-se um padrão chamado IEEE 802.11, que a maioria dos sistemas wireless implementa e que hoje é bastante difundido [\(Tanenbaum](#page-77-3), [2003](#page-77-3)).

### 2.4 O Padrão IEEE 802.11

<span id="page-26-0"></span>Quase no mesmo instante em que surgiram os notebooks, as pessoas compartilhavam o sonho e a necessidade destes equipamentos poderem ser conectados à Internet de forma automática. Com isso iniciou-se o desenvolvimento de tecnologias como transmissores e receptores de rádio de ondas curtas para permitir tal comunicação, porém o principal problema era a compatibilidade entre estas tecnologias. E foi a partir desta necessidade que a indústria decidiu adotar métodos de padronização das redes sem fios [\(Tanenbaum](#page-77-3), [2003](#page-77-3)).

Em 2003, o organismo regulador IEEE publicou o protocolo 802.11, definindo normas de utilização e liberação das faixas de frequência não licenciadas (ISM). Esta decisão provou

ser significativa para a rápida expansão da indústria e consumidores da tecnologia, que podem utilizar um equipamento que implemente o protocolo 802.11 sem temer a prisão a um determinado fornecedor. De modo sucinto, essa proliferação de padrões significava que um computador equipado com um rádio da marca X não funcionaria em uma sala equipada com uma estação base da marca Y. Este padrão é hoje mais conhecido como Wi-Fi [\(Tanenbaum](#page-77-3), [2003](#page-77-3)).

A liberação de regiões ISM, tornou as redes sem fio uma atrativa opção para transmissão de dados e consequentemente o número de dispositivos wireless cresceu de forma assustadora nos últimos tempos, porém, em consequência disso, tais frequências de operação têm se tornado cada vez mais poluídas, devido às altas taxas de interferência eletromagnética advindas do intenso compartilhamento do espectro, que muitas das vezes é feito de maneira arbitrária e sem o devido controle. Estas regiões estão dentro das bandas que são mantidas abertas para o uso genérico, sem a necessidade de licenças. A maior parte do restante do espectro eletromagnético é mantida sob rígido controle da legislação, onde as licenças de uso representam um enorme fator econômico. O órgão regulador no Brasil é a Anatel.

Dentre os principais protocolos da família 802.11, destacam-se dentre os padrões wireless o 802.11b, 802.11g, 802.11a e 802.11n. Entre 2011 e 2013, foi desenvolvido o padrão 802.11ac que desde então vem revolucionando as capacidades de taxa de transmissão. Ambos apresentam diferenças significativas nas características técnicas de propagação e largura de banda. A tabela [2.1](#page-27-0) mostra um comparativo entre os padrões 802.11.

| Padrão   | Ano  | <b>Banda</b> | <b>Bandwidth</b> | Modulação       | <b>Data Rate</b> |
|----------|------|--------------|------------------|-----------------|------------------|
| 802.11b  | 1999 | $2.4$ Ghz    | 20 MHz           | <b>CCK</b>      | $11$ Mb/s        |
| 802.11a  | 1999 | 5 Ghz        | 20 MHz           | <b>OFDM</b>     | $54$ Mb/s        |
| 802.11g  | 2003 | $2.4$ Ghz    | 20 MHz           | <b>CCK</b>      | $54$ Mb/s        |
|          |      |              |                  | <b>OFDM</b>     |                  |
| 802.11n  | 2009 | $2.4$ Ghz    | 20 MHz           | <b>OFDM</b>     | $600$ Mb/s       |
|          |      | 5 Ghz        | 40 MHz           | $(até 64-QAM)$  |                  |
| 802.11ac | 2013 | 5 Ghz        | 40 MHz           | <b>OFDM</b>     | $6.93$ Gb/s      |
|          |      |              | <b>80 MHz</b>    | $(até 256-QAM)$ |                  |
|          |      |              | <b>160 MHz</b>   |                 |                  |

<span id="page-27-0"></span>Tabela 2.1 Comparativo protocolos 802.11. Fonte: Adaptado de [\(Dailywireless](#page-75-5), [2013](#page-75-5))

#### 2.4.1 Componentes de uma rede sem fio

<span id="page-28-0"></span>Ainda baseando-se no que descreve a norma IEEE 802.11 os seguintes componentes fazem parte de uma arquitetura de rede sem fio segundo [\(Santos,](#page-77-4) [2013\)](#page-77-4).

- BSS (Basic Service Set): Representa a área de cobertura de uma rede sem fio. Quando se trata de duas estações conectadas entre si através de uma rede ad hoc recebe o nome de IBSS (Independent BSS).
- STA (Station): Estações que se conectam a rede sem fio como PC's, notebooks, smartphones, tablets, entre outos. Para se tornar uma estação de uma BBS, é necessário que previamente o dispositivo passe por um processo de sincronização.
- DS (Distribution System): O DS é uma interconexão entre as BSS's.
- ESS (Extended Service Set): Uma rede com mais de uma BSS interligadas através de um DS é chamada de ESS, ou seja, o conjunto de BSS's que compõem uma rede wireless é uma ESS, vale lembrar que um DS não é considerado como parte integrante de uma ESS. Estações conectadas a uma BSS de uma ESS podem transitar na área de cobertura de toda a ESS (independente de a qual BSS essa estação esteja conectada) de modo transparente às outras camadas da rede.
- <span id="page-28-1"></span>• AP (Access Point): Equipamentos utilizados para interligar as STA com as BSS. Ex: roteadores wireless.

### 2.5 Fundamentos de Rádio Enlace

#### 2.5.1 O espectro eletromagnético

<span id="page-28-2"></span>A transmissão a rádio é feita por meio de ondas eletromagnéticas no ar que quando se movem, criam ondas que se propagam através do espaço, por meio da transferência de energia eletromagnética entre esses dois pontos pela atmosfera terrestre ou ambiente aberto e ilimitado [\(Bernal,](#page-75-8) [2002\)](#page-75-8).

Ondas eletromagnéticas existem em uma ampla variação de frequências e, da mesma maneira, de comprimentos de onda. Esta variação de frequências e comprimentos de onda é

chamada de espectro eletromagnético. A distância entre dois pontos máximos (ou mínimos) consecutivos é chamada de comprimento de onda. O espectro eletromagnético define um conjunto de todas as frequências que constituem um sinal eletromagnético e as quais se subdividem em faixas, classificadas pelos respectivos comprimentos de onda, conforme o diagrama representado pela Figura [2.2.](#page-29-0)

<span id="page-29-0"></span>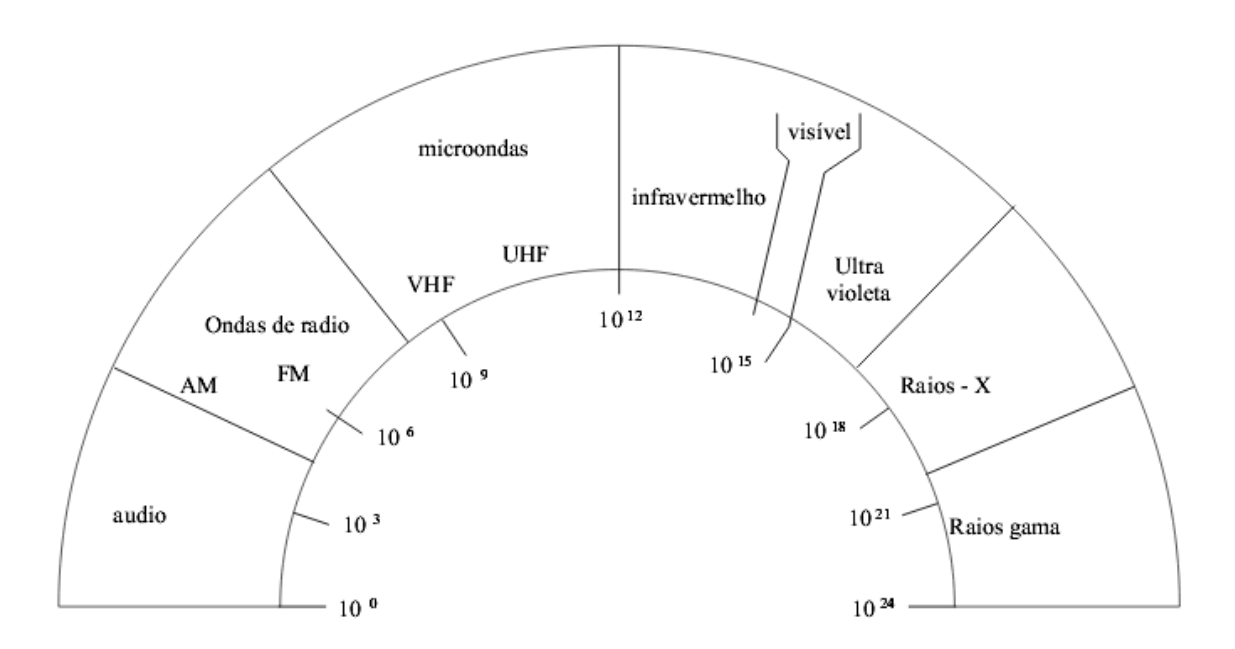

Figura 2.2 A subdivisão do espectro eletromagnético. Fonte: [\(Unicamp](#page-78-0) *et al.*, [2000](#page-78-0))

O uso das frequências dentro do espectro eletromagnético obedece a acordos e convenções nacionais e internacionais.

Em redes sem fio, o rádio, a micro-onda e o raio infravermelho compreendidos entre 10 kHz a 300.000 MHz são os mais utilizados para transmissão de informações, desde que seja modulada a frequência, amplitude ou fase de ondas. Quanto maior a frequência, maior a taxa de transmissão de dados, porém ondas como a luz ultravioleta, raios-X e raio gama, apesar de possuírem frequências mais altas, têm difícil produção e modulação e são mais nocivos aos seres vivos.

O espectro de ondas de rádio frequência são novamente subdivididos conforme mostra a Tabela [2.2.](#page-30-2)

A partir das frequências VHF aconselha-se o uso de antenas direcionais que concentram a energia em feixes mais estreitos, porém é possível trabalhar com enlaces obstruídos nas frequências VHF e UHF, mas o mesmo não é válido para as faixas SHF e EHF, altamente

#### 2.5 FUNDAMENTOS DE RÁDIO ENLACE 15

<span id="page-30-2"></span>

| Numero da faixa | Faixa de frequência | Abreviatura | Subdivisão métrica     |
|-----------------|---------------------|-------------|------------------------|
|                 | 3KHz a 30KHz        | <b>VLF</b>  | Ondas miriamétricas    |
|                 | 30KHz a 300KHz      | LF          | Ondas quilométricas    |
|                 | 300KHz a 3000KHz    | MF          | Ondas hectométricas    |
|                 | 3MHz a 30MHz        | <b>HF</b>   | Ondas decamétricas     |
| 8               | 30MHz a 300MHz      | <b>VHF</b>  | Ondas métricas         |
| 9               | 300MHz a 3000MHz    | <b>UHF</b>  | Ondas decimétricas     |
| 10              | 3GHz a 30GHz        | <b>SHF</b>  | Ondas centimétricas    |
| 11              | 30GHz a 300GHz      | <b>EHF</b>  | Ondas milimétricas     |
| 12              | 300GHz a 3000GHz    |             | Ondas decimilimétricas |

Tabela 2.2 Subdivisão do espectro de rádio frequência.

<span id="page-30-0"></span>dependentes de visada direta [\(Felice](#page-75-4), [2006](#page-75-4)).

#### 2.5.2 Funcionamento

Para que haja qualquer forma de comunicação, é necessário que existam três elementos básicos: o emissor, o receptor e um canal de transmissão [\(Felice,](#page-75-4) [2006\)](#page-75-4).

<span id="page-30-1"></span>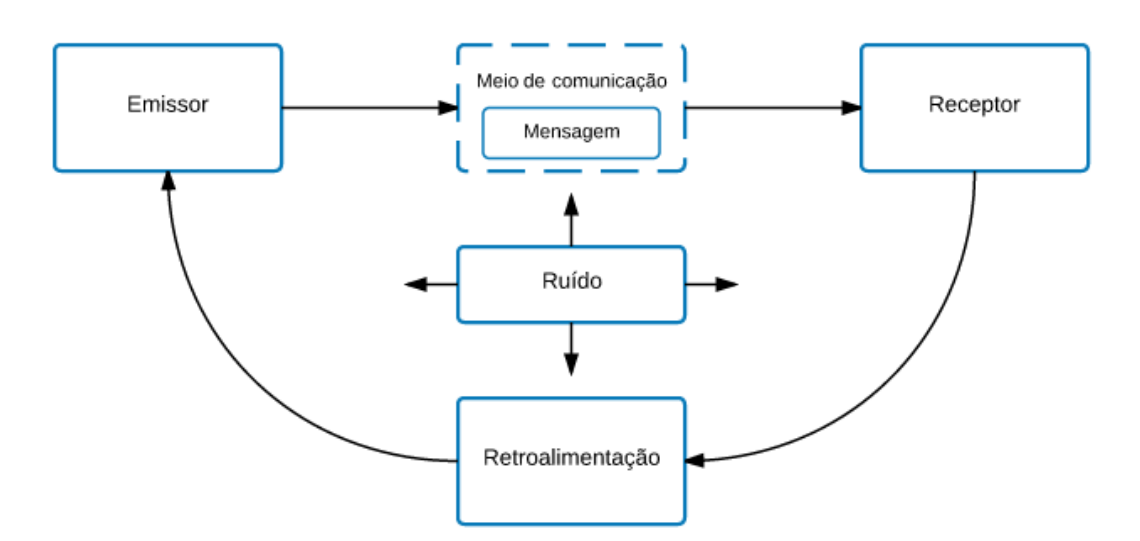

Figura 2.3 Elementos de uma comunicação básica

Atualmente os meios de comunicação de telefonia e rádio são subdivididos em duas

vertentes, a comunicação cabeada (wired) e as redes sem fio (wireless) que utilizam o meio aéreo como forma de propagação, através de ondas eletromagnéticas. Dentre as tecnologias de transmissão sem fio destaca-se a radiocomunicação principalmente pela sua capacidade de suportar enlaces de longas distâncias a um custo relativamente baixo de implementação.

Devido à flexibilidade e facilidade de implantação, os rádios enlaces são fortemente utilizados juntamente com outros meios de acesso como em projetos de redes de transporte das operadoras de telefonia regionais e de longa distância utilizadas para os chamados *backbones*, em redes corporativas na interligação de suas unidades com a unidade central, distribuição de sinais de televisão, além de circuitos de distribuição de link em provedores de Internet [\(Manito](#page-76-3), [2010](#page-76-3)).

Denominam-se como *point-to-multipoints* (ponto para multiponto) redes nas quais a transmissão é realizada a partir da antena de origem (transmissora) alcançando várias antenas de destino (receptoras) como na Figura [2.5.](#page-32-0) A Figura [2.4](#page-31-0) representa as redes *point-to-point* (ponto a ponto), cujo sinal é irradiado pelas antenas transmissoras e recebido por apenas uma estação receptora.

<span id="page-31-0"></span>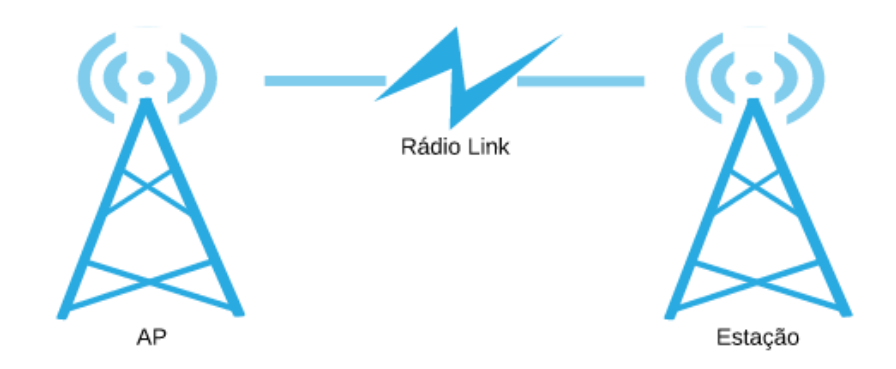

Figura 2.4 Topologia de rede *point-to-point*

Antes que ocorra a transmissão de dados em uma rede de computadores, é necessário que as camadas um (física) e dois (enlace) estejam conectadas. Em redes wireless, o estabelecimento da conectividade física só é possível caso os dispositivos operem na mesma porção do espectro de rádio, ou seja, os rádios devem estar de acordo sobre o canal comum que utilizarão.

<span id="page-32-0"></span>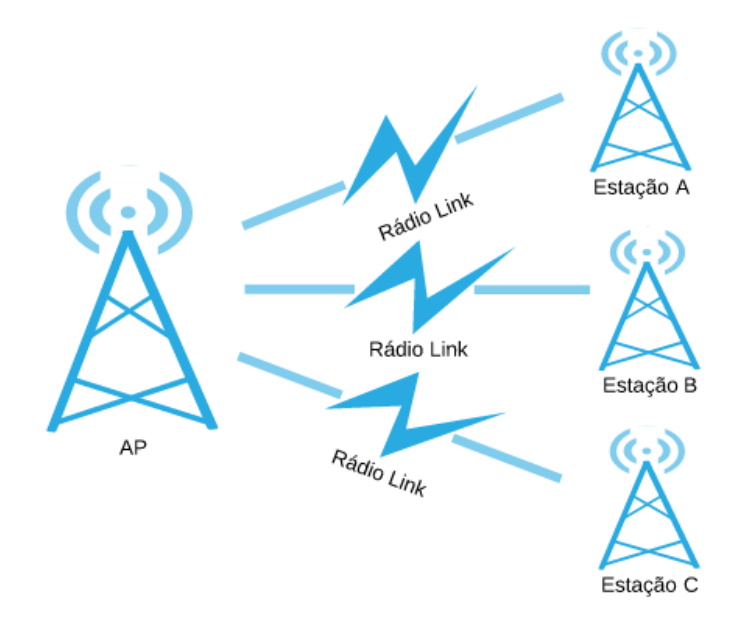

Figura 2.5 Topologia de rede *point-to-multipoints*

Quando dois cartões wireless usam o mesmo protocolo e canal de rádio, então eles estão prontos para negociar a conectividade da camada de enlace. A partir deste enlace cada dispositivo pode operar em um destes quatro possíveis modos:

- Modo master, AP ou infra-estrutura: usado para criar um serviço que se parece com um ponto de acesso tradicional. O cartão wireless cria uma rede com um nome específico (chamado SSID) e canal, oferecendo serviços de rede nele. No modo master, os cartões wireless gerenciam toda a comunicação relativa à rede (autenticando clientes wireless, tratando da contenção do canal, repetindo pacotes, etc). Rádios em modo master podem apenas comunicar-se com outros rádios associados a ele em modo gerenciado;
- Modo gerenciado, cliente ou estação: neste modo de operação os rádios se conectam a uma rede criada pelo master, automaticamente trocando seu canal para corresponder a ele. Eles então apresentam qualquer credencial que é necessária para o master e, se estas credenciais são aceitas, diz-se que eles estão associados ao master. Rádios no modo gerenciado não se comunicam diretamente um com o outro e se comunicarão apenas com o master associado.
- Modo ad-hoc: cria uma rede multiponto-para-multiponto, onde não existe um único master e cada cartão wireless comunica-se diretamente com os vizinhos. Os dispositivos devem estar ao alcance um do outro para que se comuniquem além de estar de acordo quanto ao nome da rede e o canal utilizado.

• Modo monitor: usado por algumas ferramentas para passivamente inspecionar todo o tráfego de rádio em um dado canal.

No ramo das telecomunicações, é extremamente comum que os meios físicos de transmissão precisem vencer barreiras geográficas entre as estações, sendo necessário, portanto, um estudo de técnicas que permitam a interconexão dos elementos comunicantes além de um bom monitoramento dos mesmos. Em um projeto de sistema de rádio é fundamental conhecer e avaliar todas as possibilidades de composição e configuração dos equipamentos, sistema aéreo e sistemas auxiliares [\(Sanches e Miyoshi,](#page-77-5) [2002\)](#page-77-5).

Durante o processo de comunicação, a onda gerada pelo emissor se propaga por todo o espaço, mas apenas uma parte da potência irradiada pelo transmissor chegará ao receptor [\(Felice](#page-75-4), [2006\)](#page-75-4). Uma grande característica deste meio é que o sinal se difunde igualmente em todas as direções, a menos que seja restringido por algum obstáculo, resultando em uma propagação irregular. A medida que a distância da entre os pontos aumenta, a energia se difunde por uma área maior, tornando o sinal cada vez mais fraco e a quantidade de energia recebida em uma determinada quantidade de tempo se define como potência nominal. Dessa forma, é necessário dispor de uma quantidade mínima de potência para que o receptor reconheça o sinal.

A camada física no padrão IEEE 802.11 é a responsável pela modulação das ondas eletromagnéticas e as características da sinalização para a transmissão de dados [\(Kioskea](#page-76-4), [2011](#page-76-4)). A modulação por sua vez, é alteração de características do sinal a ser transmitido afim de permitir a compreensão da comunicação entre emissor e receptor [\(Telecomhall](#page-78-1), [2011](#page-78-1)).

#### 2.5.3 Linha de visão e a Zona de Fresnel

<span id="page-33-0"></span>O termo linha de visão ou visada, é a capacidade de conseguimos ver a estação receptora a partir do ponto emissor. Caso não exista nada no caminho, temos linha de visão. Este talvez é o primeiro fenômeno de propagação a ser analisado em um rádio enlace. A melhor analogia é imaginar uma esfera que vai se expandindo e com isto diminuindo a potência por metro quadrado. Quando a linha de visão é livre, não existe a interferência de nenhum obstáculo ou superfície pressupondo uma condição ideal da propagação onde há somente um caminho entre o transmissor e o receptor. Na medida em que a onda se afasta da antena isotrópica, na forma de uma esfera que se expande, existe uma diminuição da potência por unidade de área [\(Branquinho](#page-75-9) *et al.*, [2005](#page-75-9)).

Consequentemente fatores como distância entre os pontos interferem diretamente na

viabilidade dos enlaces. A linha de visão que necessitamos a fim de ter a melhor conexão sem fio entre os pontos é mais do que simplesmente uma linha fina, e sua forma deve ser parecida com uma elipse. Este fenômeno é descrito abaixo com base nos conceitos da Zona de Fresnel.

Para obtenção de um rádio enlace de boa qualidade, deve-se levar em consideração as particularidades da Zona de Fresnel. Nomeado pelo físico Augustin Jean Fresnel, é uma das elipsoides que define a forma ou padrão da irradiação do sinal sem fio que se propagam nas proximidades terrestres [\(Novanetwork](#page-77-6), [2015](#page-77-6)). A teoria da Zona Fresnel considera a linha entre os pontos A e B em conjunto com todo o espaço no entorno dessa linha, que pode contribuir para o que chega no ponto B. Algumas ondas viajam diretamente do ponto A até o B, enquanto outras viajam em um caminho ao redor do eixo. Consequentemente, passa a existir um deslocamento de fase entre as ondas que trafegam em linha direta e as que se desviam do caminho. Toda a vez que o deslocamento de fase corresponde a um comprimento inteiro de onda, obtém-se uma interferência construtiva: o sinal é otimizado. Com o cálculo apropriado, você descobrirá que existem zonas ao redor da linha direta entre A e B que contribuem para o sinal chegando até o ponto B.

Em seu livro [\(Coleman e Westcott,](#page-75-10) [2006](#page-75-10)) afirma que a Zona de Fresnel é teoricamente composta por uma infinitas elipsoides concêntricas, conhecidas como primeira zona de Fresnel, segunda zona de Fresnel e assim por diante partindo de dentro para fora da elipse. Afirma ainda que as duas primeiras zonas são as mais importantes, pois caso sejam parcialmente obstruídas, os efeitos negativos na comunicação de RF são facilmente percebidos. Para justificar tais efeitos, o autor explica que quando uma comunicação de RF sofre obstrução entre duas antenas, os sinais sofrem difração, decrementando a quantidade de energia transmitida de uma antena à outra, provocando falhas significativas da comunicação. Quando as duas elipsoides, ou zonas de Fresnel estão desobstruídas, temo o que chamamos de visada livre. Uma representaçao das zonas de Fresnel pode ser observada na Figura [2.6.](#page-34-0)

<span id="page-34-0"></span>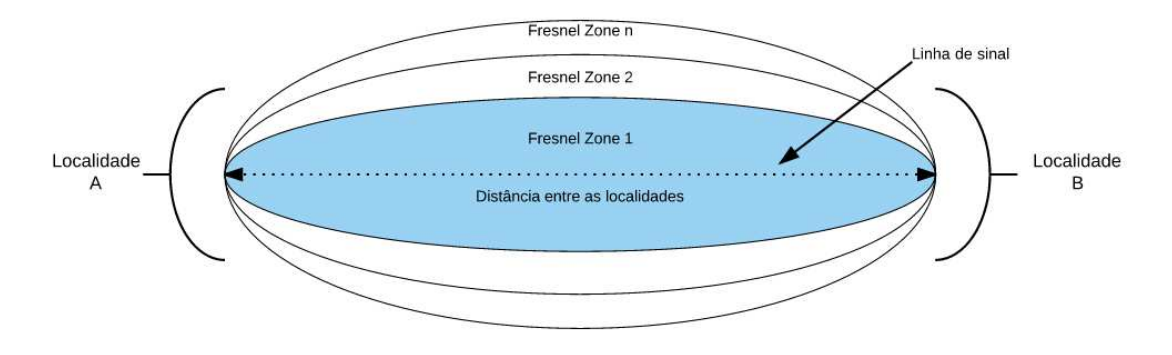

Figura 2.6 Formação das Zonas de Fresnel. Fonte: Adaptado de [\(Airstream](#page-75-3), [2015](#page-75-3))

Quanto às considerações, tipicamente 20% de bloqueio da Zona de Fresnel é aceitável por equipamentos adequados. Acima de 40% de bloqueio, a perda de sinal e desempenho é muito significante [\(Novanetwork](#page-77-6), [2015\)](#page-77-6). É fato que nem sempre as condições são favoráveis, porém, normalmente em redes wireless buscamos que cerca de 60% do raio da primeira zona Fresnel esteja desobstruído. também defende Não se deve permitir mais do que 20% de obstrução, principalmente em áreas arborizadas, e além disso, deve-se sempre monitorar as zonas de Fresnel ao identificar quaisquer ineficiências nos rádio enlaces [\(Coleman e Westcott,](#page-75-10) [2006](#page-75-10)). A Figura [2.7](#page-35-0) ilustra um exemplo clássico de obstrução.

<span id="page-35-0"></span>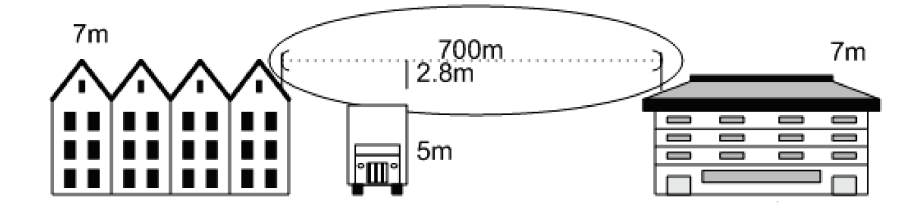

Figura 2.7 Exemplo de obstrução das Zonas de Fresnel. Fonte: [\(Felice,](#page-75-4) [2006\)](#page-75-4)

Todo o dimensionamento das alturas das torres e antenas é baseado no cálculo da porcentagem da liberação da primeira Zona de Fresnel [\(Felice,](#page-75-4) [2006\)](#page-75-4). Os rádio enlaces podem ser classificados como otimizado, quando elaborado sob medida para atender a finalidade a que se destina; superdimensionado, dimensionamento dos parâmetros e componentes do sistema é valorizado bem acima do necessário ou subdimensionado quando sua valorização é considerada inferior ao mínimo aceitável. Com base nestas definições, é fato que indicadores de níveis de sinal de envio e recepção do enlace são influenciados diretamente pela qualidade da linha de visão a e das zonas de Fresnel a que são submetidos.

Dessa forma o projeto comunicação de RF deve definir a melhor forma de interligação entre os pontos de transmissão, objetivando garantir que o sinal gerado em sua origem chegue a seu destino consistente dentro de uma taxa de erros aceitável, de forma a produzir o mínimo de interferências destrutivas.

Com base nestas conclusões, é notável a importância de dispor de ferramentas de monitoramento dos diversos parâmetros dos enlaces, dentre os quais destacam-se os níveis de sinal, ou potência nominal do enlace. Qualquer degradação ou obtenção indesejada destes índices, podem indicar problemas como obstrução de visada, cujo principal efeito é o comprometimento da capacidade de transmissão e em casos mais críticos, interrupções indesejadas da comunica-
ção. Cabe ressaltar, que nem sempre as alterações destes parâmetros acontecem de forma abrupta. Fatores como perda de potência dos cartões wireless, defeitos diversos provocados pelo uso constante, ou ações naturais provocadas pelo meio ambiente só podem ser observados quando é feito um monitoramento a longo prazo, dispondo de ferramentas que permite uma melhor interpretação destes dados. O crescimento natural de árvores em áreas de comunicação é uma das principais causas de obstrução [\(Coleman e Westcott,](#page-75-0) [2006\)](#page-75-0).

# $C_A$ pítilo 3 Método de Pesquisa

# 3.1 Caracterização da pesquisa

De acordo com [\(Gil](#page-76-0), [1999\)](#page-76-0), a pesquisa apresenta caráter pragmático, sendo um processo formal e sistemático de desenvolvimento do método científico. O objetivo principal da pesquisa é descobrir respostas para problemas mediante emprego de procedimentos científicos. Sendo assim, pode ser definida como um conjunto de atividades relacionadas para encontrar a solução para um problema ou se obter maior conhecimento sobre determinado assunto em questão, tendo por base procedimentos racionais e sistemáticos.

Do ponto de vista da sua natureza, as pesquisas podem ser classificadas como:

- Básica: Objetiva obtenção de novos conhecimentos sem que haja aplicações práticas previstas;
- Aplicada: Tem como foco a geração de conhecimentos sobre um assunto específico, sob o estudo orientado por aplicações práticas na resolução de problemas;

Do ponto de vista da abordagem do problema, as pesquisas podem se orientar com base em duas vertentes:

- Quantitativa: Se orienta em números, opiniões e informações para classificar e analisar o problema, com base em teorias e técnicas estatísticas.
- Qualitativa: A interpretação dos fenômenos e a atribuição de significados são básicas no processo de pesquisa qualitativa, e não requer uso de métodos estatísticos. O ambiente de estudo, é a principal fonte de coleta de dados. Caracteriza-se pela natureza descritiva, em que a conclusão da pesquisa se dá deforma intuitiva ou dedutiva.

Quanto aos objetivos, podemos classificar as pesquisas como:

- Exploratória: Se baseia em forte levantamento bibliográfico; entrevistas pessoais; análise de exemplos que estimulem a compreensão. Em geral, fundamenta as formas de Pesquisas Bibliográficas e Estudos de Caso.
- Descritiva: Descreve características de determinada população ou fenômeno ou o estabelecimento de relações entre variáveis. Fundamenta-se no uso de técnicas padronizadas de coleta de dados como o questionário e observação sistemática. Assume, em geral, a forma de Levantamento.
- Explicativa: Foca em identificar os fatores determinantes ou contribuintes para a ocorrência de certos fenômenos, aprofundando-se no conhecimento da realidade, objetivando explicar a razão, o "por que" das coisas.

De acordo com a abordagem técnica, as pesquisas podem ser classificadas em vários moldes, dentre os quais destacamos:

- Bibliográfica: Elaborada a partir de material já publicado;
- Documental: Elaborada a partir de materiais que não receberam tratamento analítico.
- Experimental: quando se determina um objeto de estudo, selecionam-se as variáveis que seriam capazes de influenciá-lo, definem-se as formas de controle e de observação dos efeitos que a variável produz no objeto.
- Estudo de caso: Envolve o estudo profundo e exaustivo de um ou poucos objetos de maneira que se permita o seu amplo e detalhado conhecimento.

Tomando por base a fundamentação teórica descrita acima, podemos classificar este estudo como um estudo de caso aplicado qualitativo, em que será proposta o desenvolvimento de um módulo para monitoramento de níveis de sinais em enlaces sem fio. Apresenta também caráter exploratório, tendo em vista a necessidade de aproximação com o campo de observação que permita aprofundado conhecimento sobre o problema a ser tratado e o tema de pesquisa.

# 3.2 Ferramentas computacionais

Nesta sessão serão abordadas as ferramentas computacionais utilizadas no desenvolvimento do módulo para monitoramento de sinais além de apresentar os principais recursos de hardware e software para implantação e monitoramento dos rádios enlaces.

### 3.2.1 Arquitetura do sistema

O sistema de monitoramento MkMonitor tem seu funcionamento baseado na arquitetura cliente servidor. De acordo com [\(Microsoft,](#page-77-0) [2015](#page-77-0)), os sistemas com arquitetura Cliente-Servidor tem como um de seus objetivos principais a concentração de seus serviços e dados em um computador central, nomeado servidor e possam ser acessados por vários usuários ou clientes remotos a partir de uma aplicação no servidor por meio de requisições. Ressalta ainda que a adoção da arquitetura tem como benefícios a redução em custo de hardware do cliente, uma vez que todas as solicitações são processadas pelo servidor.

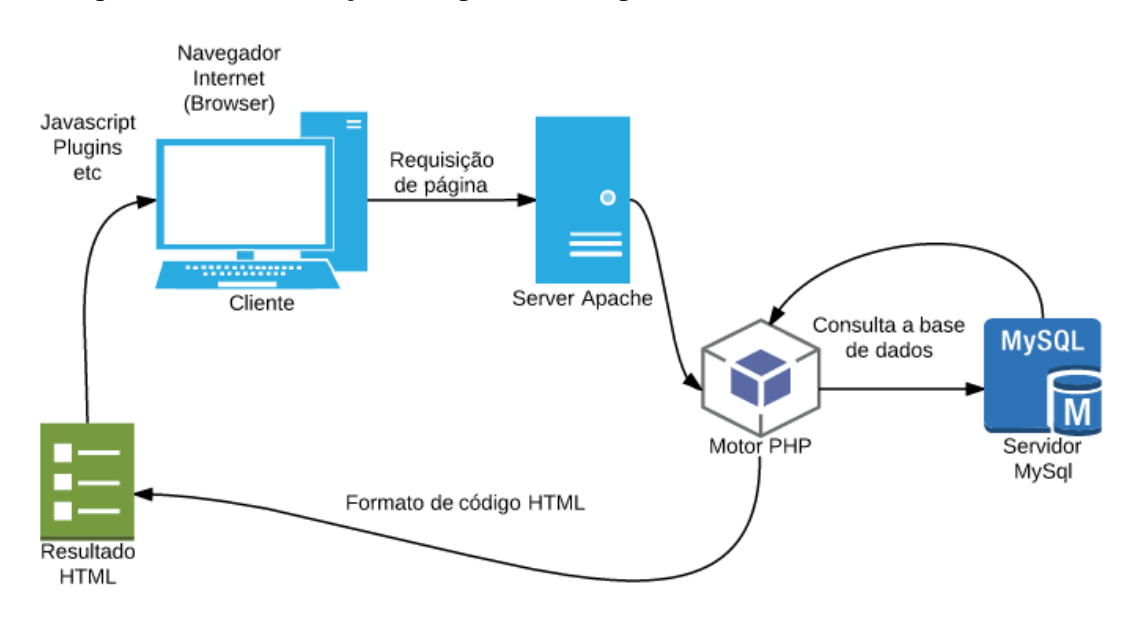

Figura 3.1 Arquitetura Cliente-Servidor

O MkMonitor faz uso do servidor Web Apache, as linguagens de programação PHP, o banco de dados MySql para armazenamento das informações coletadas, o framework ExtJs em construções de interfaces de usuário, além do Cron, para agendamento de execução dos *scripts* de coleta.

# 3.2.2 Recursos de hardware

Nesta sessão serão apresentados os ativos de rede a serem monitorados.

## 3.2 FERRAMENTAS COMPUTACIONAIS 25

## 3.2.2.1 RouterBoard

RouterBoard é o nome dado a uma série de produtos Mikrotik que combina o RouterOS com uma linha de hardware próprio. É projetado para provedores de pequeno e médios porte, oferecendo acesso banda larga via rede redes wireless ou cabeadas. São equipamentos de rádio ou roteadores compactos, que tem a capacidade de montar links com alta capacidade de tráfego dispondo de inúmeras ferramentas de análise e monitoramento [\(i7telecom](#page-76-1), [2011](#page-76-1)).

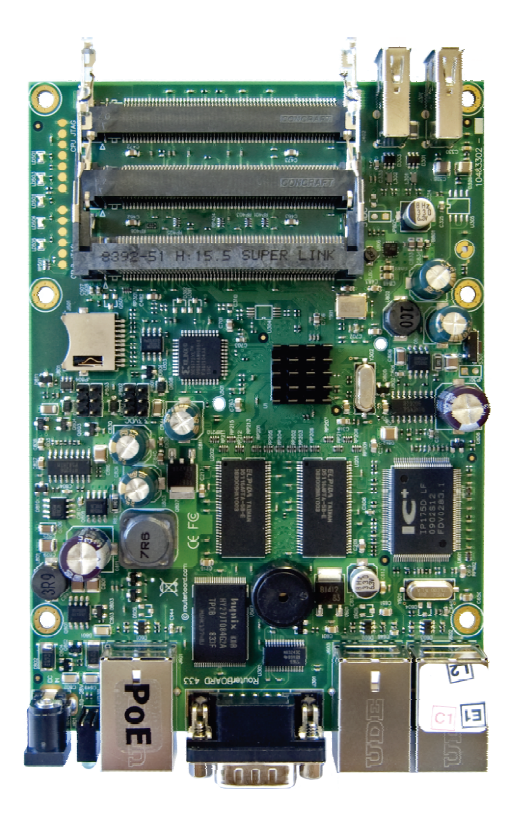

Figura 3.2 RouterBoard Mikrotik modelo RB433UAH

Este modelo de RouterBoard dispõe de três slots padrão miniPci onde são conectados os cartões (rádios). Além disso, possui três interfaces de rede padrão FastEthernet e uma interface serial [\(ManualMikrotik,](#page-76-2) [2011\)](#page-76-2).

Mais detalhes técnicos da RB433 estão disponíveis no Apêndice [B.](#page-72-0)

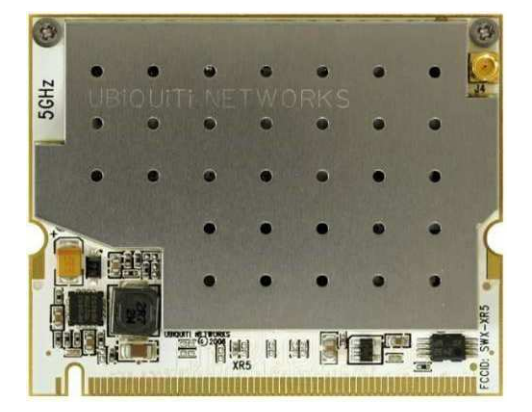

3.2.2.2 Cartão PCI wireless

Figura 3.3 Exemplo cartão miniPci modelo Ubiquiti SWX-XR5

Os cartões wireless são interfaces emissoras de rádio frequencia, ou seja, é o rádio propriamente dito do sistema. Existe uma grande variedade de cartões wireless disponíveis no mercado, com diferentes especificações e potência de propagação. Durante a realização dos testes apresentados no Capítulo [5](#page-53-0) foram utilizados cartões modelo Ubiquiti XtremeRange 5, ou XR5. Conhecido por sua robustez, é equipado com um chip Atheros AR5414, compatível apenas com o padrão IEEE 802.11a. Para maiores detalhes consulte o Apêndice [D.](#page-74-0)

# 3.2.3 Recursos de software

### 3.2.3.1 O Sistema Operacional RouterOS

<span id="page-41-0"></span>Mikrotik RouterOS é um sistema operacional licenciado produzido pela empresa Mikrotik fundada em 1995. Baseado no kernel Linux v2.6, oferece várias funcionalidades voltadas para redes de computadores. Pode ser também instalado em um PC e transformando-o em um poderoso roteador com todas as características necessárias de roteamento, firewall , gerenciamento de largura de banda, de ponto de acesso sem fio, links de backhaul, gateway de hotspot, servidor VPN, entre outras funcionalidades [\(ManualMikrotik,](#page-76-2) [2011\)](#page-76-2).

RouterOS suporta muitas funcionalidades e modos de operação. Dentre elas destacamse:

• Roteador dedicado;

- Bridge;
- Firewall com diversos filtros;
- Controle de velocidade garantia de banda burst, hierarquia e disciplinas de filas;
- Ponto de Acesso Wireless modo 802.11 e proprietário, cliente wireless;
- WDS, NSTREME, NSTREME Dual;
- Concentrador PPPoE, PPtP, IPSeC, L2TP;
- Roteador de Borda;
- Servidor Dial-in e Dial-out;
- Hotspot e gerenciador de usuários;
- WEB Proxy;
- Recursos de Bonding, VRRP;
- Virtualização com Xen e MetaRouter;
- Linguagem avançada de scripts;
- Roteamento com OSPF, MPLS, BGP;
- Ferramentas: watchdog, bandwidth test, torch.

O RouterOs pode ser acessado pela interface de gerenciamento gráfica através do software Winbox fornecido pela própria Mikrotik como pode ser visto na Figura [3.4.](#page-43-0) No entanto, também pode ser acessado via terminal, serviço ssh ou telnet. A Figura [3.5](#page-43-1) exemplifica o acesso SSH via console.

# 3.2 FERRAMENTAS COMPUTACIONAIS 28

<span id="page-43-0"></span>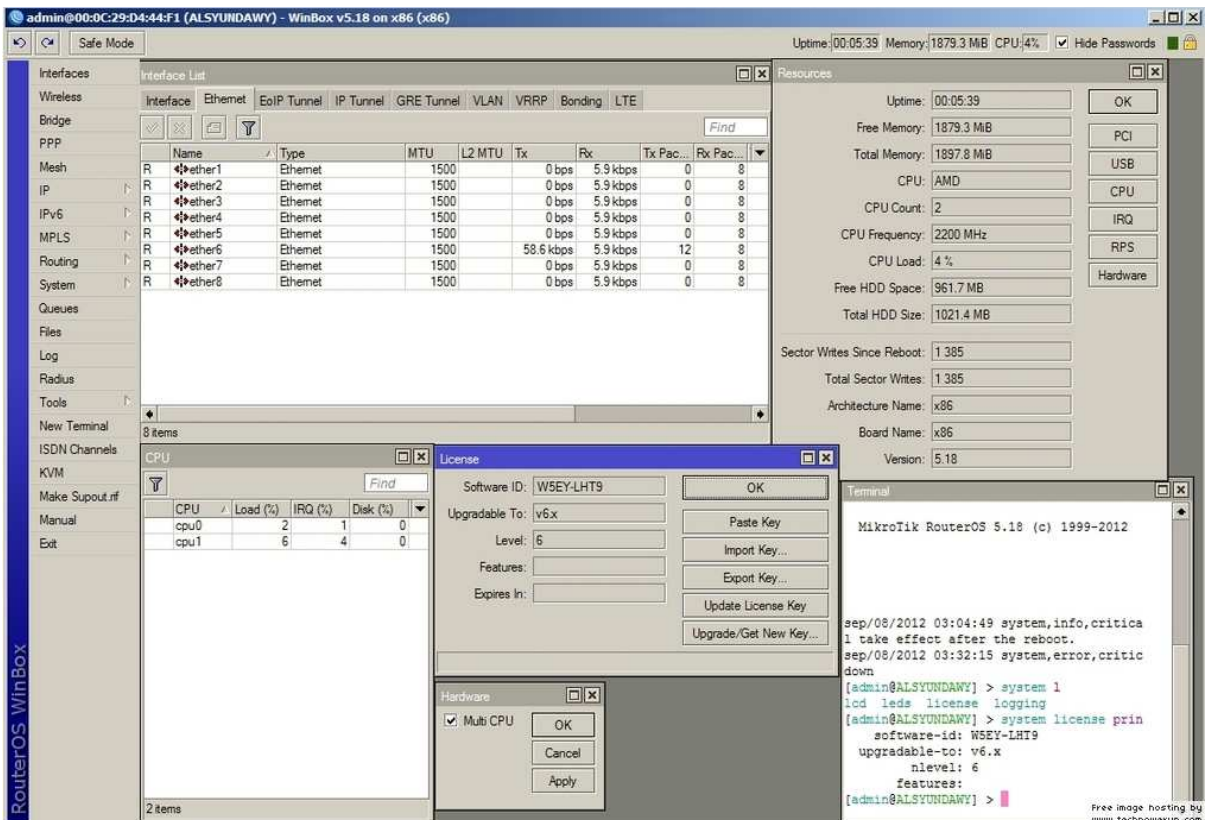

Figura 3.4 Interface gráfica Winbox para gerenciamento do RouterOs

<span id="page-43-1"></span>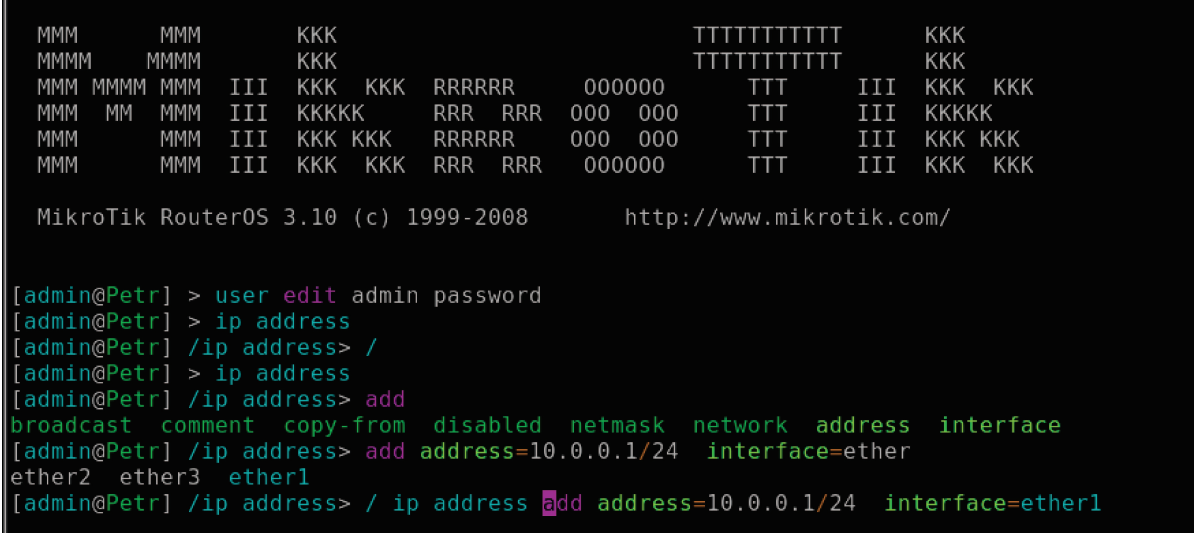

Figura 3.5 Interface do RouterOs via SSH ou Telnet

#### 3.2.3.2 Linguagem de programação PHP

O PHP surgiu em 1994, como um projeto de Rasmus Lerdorf, com a intenção de monitorar os acessos à sua página Web. Essa linguagem de programação é baseada em C, Java e Perl, e permite a criação de sites Web dinâmicos, com acesso a banco de dados. O número de scripts PHP atualmente disponíveis na Internet já é muito maior que de outras linguagens conhecidas, como ASP, Java, Phyton e Perl. Diversos sites disponibilizam o PHP gratuitamente, que possuem as mais variadas funcionalidades, por exemplo, contadores de acesso, sistemas de votação, salas de bate papo, fóruns de discussão, entre outros [\(Niederauer,](#page-77-1) [2008\)](#page-77-1).

A motivação para o uso da linguagem PHP neste trabalho, surgiu do fato desta linguagem poder ser usada na maioria dos sistemas operacionais, incluindo o Linux, variantes Unix, Microsoft Windows, entre outros, além de sua compatibilidade com servidores Web como o Apache, Microsoft Internet Information Server, Personal Web Server, entre outros, propiciando facilidades no caso de possíveis migraçoes de plataformas. Outra vantagem é que a linguagem PHP utiliza o padrão ODBC, que permite que seja usado qualquer banco de dados compatível, como Interbase, MySql, Oracle, entre outros. Além disso, tem suporte a outros serviços através de SNMP, POP3 e, logicamente, HTTP, que poderão ser úteis caso seja viável uma futura implementação de ferramentas de notificação de falhas via e-mail.

Outro fator importante, é a disponibilidade de documentação e das API's de desenvolvimento em PHP disponibilizadas pelo próprio website da Mikrotik, assim como a facilidade de execução de scripts PHP através do agendador de tarefas CRON do linux.

### 3.2.3.3 API PHP para RouterOs

API é um conjunto de classes ou estruturas de códigos e instruções criadas quando uma empresa de software tem a intenção de que outros criadores de software desenvolvam produtos associados ao seu serviço. Desta forma permitem com que desenvolvedores possam criar soluções de software sob encomenda.

Visando as necessidades dos seus clientes, a Mikrotik disponibiliza em seu site API's de desenvolvimento de várias linguagens de programação, dentre elas PHP, C++, Ruby, Python e Java, propondo exemplos e documentações referentes à sintaxe de uso para cada uma.

Através da API Mikrotik, é possível comunicar-se com o RouterOs para obter informações, gerenciar e configurar os roteadores. A API utilizada neste trabalho, utiliza-se da sintaxe baseada na interface de linha de comando CLI disponível no RouterOS.

Como requisito de uso da API Mikrotik, é necessário que a versão do RouterOs instalada nos roteadores sejam igual ou superior à RouterOs 3.x. Por padrão, a API exige que a porta de serviço 8728 dos roteadores estejam abertas, e o serviço de manipulação ativado.

Para realizar a ativação da porta tcp/8728 via terminal, deve-se digitar seguinte comando:

## ip service enable api

Caso seja requerido, a porta de acesso ao serviço api também pode ser alterada. Por meio do comando abaixo, temos um exemplo de alteração de escuta do serviço para a porta 8729:

## ip service set api port=8729

Para conferir se o serviço foi devidamente habilitado, podemos executar o seguinte comando:

# ip service print

A Figura [3.6](#page-45-0) representa o processo de configuração. O código fonte da API utilizada neste trabalho se encontra disponível no Apêndice [A.](#page-68-0)

<span id="page-45-0"></span>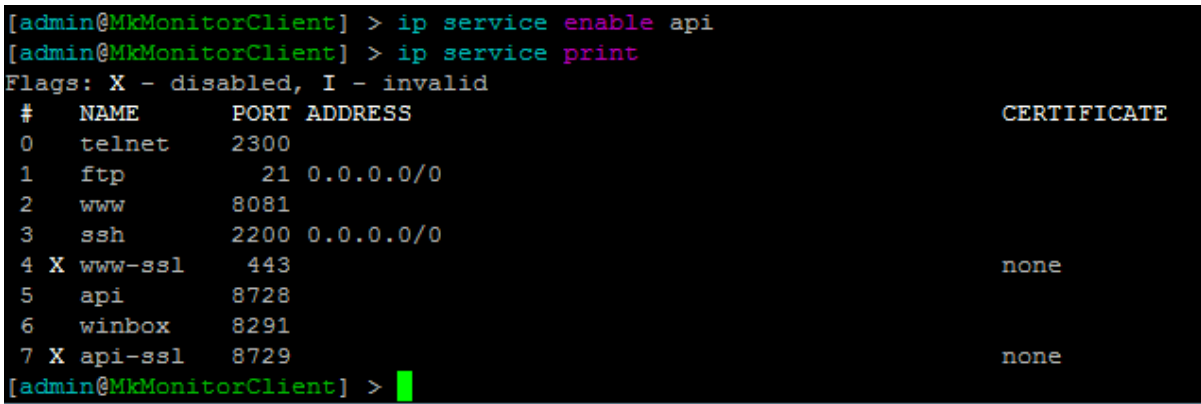

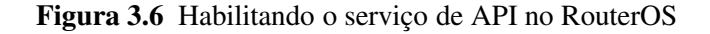

Após tais modificações é possível manipular os roteadores via API.

### 3.2 FERRAMENTAS COMPUTACIONAIS 31

#### 3.2.3.4 Servidor Web Apache

A execução de um sistema Web necessita tem como requisito a disponibilidade de um servidor Web. Isso se dá porque toda vez que acessamos um sistema Web, uma requisição é enviada ao servidor em que o site está rodando, este por sua vez realiza algum processamento baseado nestas requisições e responde à solicitação com algum serviço. Um servidor é um computador disponibilizado em uma rede com o objetivo de prover serviços para outros hosts.

Dentre as plataformas de servidores Web disponíveis no mercado, o servidor Apache ou Servidor HTTP Apache permanece a vários anos como o servidor Web mais utilizado do mundo. Em março de 2015, [\(Netcraft,](#page-77-2) [2015\)](#page-77-2) disponibilizou um estudo indicando o uso de 38,39% de servidores Web Apache em aplicações Web em todo mundo. A [3.7](#page-46-0) mostra em detalhes o comparativo do servidor Apache frente aos principais concorrentes de mercado.

<span id="page-46-0"></span>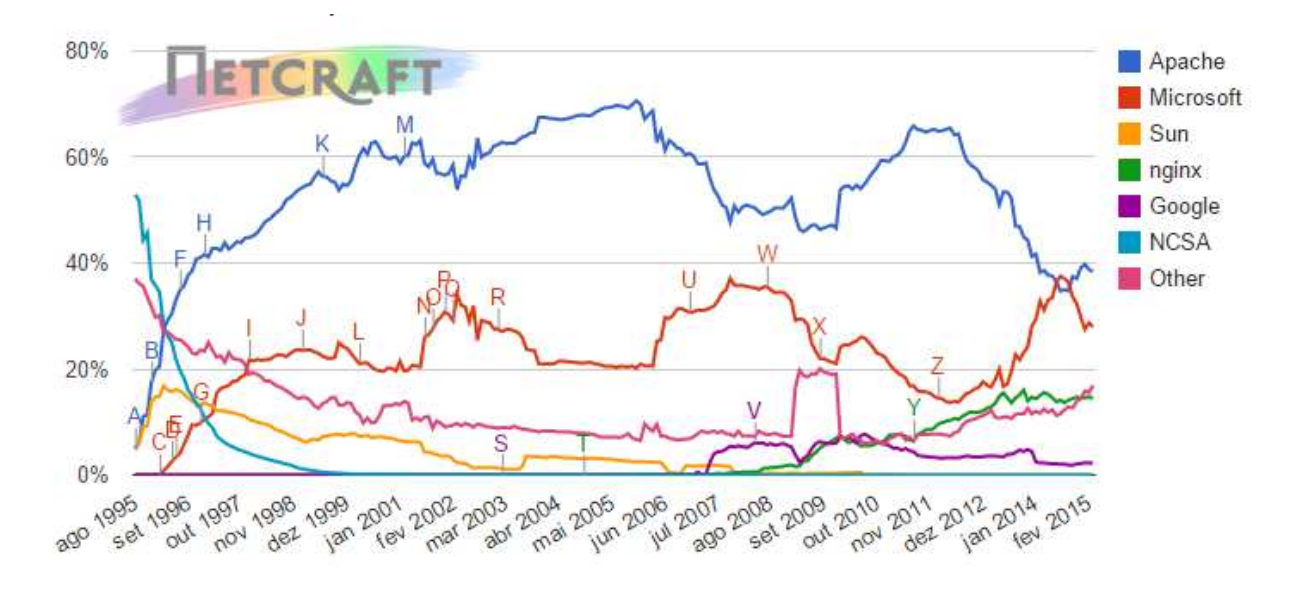

Figura 3.7 Servidores Web mais utilizados de 1995 à 2015. Fonte: [\(Netcraft,](#page-77-2) [2015\)](#page-77-2)

A permanência do Apache na liderança, pode ser justificada por vários fatores como a facilidade de configuração, ter suporte a linguagens como CGI's, Perl, PHP, Java Servelets, além de ser gratuito. Por ser um software livre, o código fonte do apache é livre e pode ser instalado em vários servidores, desde que seja obedecida a licença GNU Public License [\(Marcelo](#page-76-3), [2005](#page-76-3)).

Com base nos requisitos do sistema MkMonitor e nas vantagens de uso do Apache, foi adotado este como servidor Web da aplicação em estudo, com o principal objetivo de construir uma aplicação estável e sempre disponível. embora a última versão estável do Apache, 2.4.12, ter sido lançada em 29 de janeiro de 2015, o MkMonitor foi desenvolvido para trabalhar na versão 2.2.22 lançada em 04 de março de 2013, em virtude de manter-se intactos outros serviços previamente instalados que são executados no mesmo servidor do provedor.

## 3.2.3.5 Agendador de tarefas CRON

O CRON pode ser interpretado como um serviço do Linux que é carregado durante o processo de boot do sistema. Trata-se de uma ferramenta que permite programar a execução de comandos e processos de maneira repetitiva ou apenas uma única vez. Para executar as tarefas, o CRON usa uma espécie de tabela conhecida como crontab. O arquivo crontab geralmente fica localizado no diretório /etc, mas também pode estar em um diretório que cria um crontab para cada usuário do sistema, geralmente em /var/spool/cron/ [\(Vivaolinux,](#page-78-0) [2005\)](#page-78-0).

O uso do CRON em nosso projeto se deu a partir da necessidade de realizar um agendamento eficiente das tarefas de coleta e armazenamento dos níveis de sinal. Para isso, foi configurado no mesmo servidor linux em que a aplicação foi hospedada, e agendado para rodar o script PHP de coleta em todos os Mikrotiks cadastrados, uma vez a cada hora, durante todas os dias. Este foi o primeiro passo no processo de automatização de coleta proposto pelo projeto.

# 3.2.3.6 Framework ExtJs

JavaScript é uma linguagem desenvolvida para rodar no lado do cliente, isto é, a interpretação e o funcionamento da linguagem dependem de funcionalidades hospedadas no navegador do usuário. Isso é possível porque existe um interpretador JavaScript hospedado no navegador. Assim podemos controlar o comportamento do navegador em diversos aspectos, como criar janelas pop-up, apresentar mensagens ao usuário, alterar as dimensões do navegador, interferir na barra de status, menus, entre outras funcionalidades que dependem apenas do navegador [\(Silva](#page-77-3), [2010](#page-77-3)).

Usar JavaScript em conformidade com os padrões Web implica, entre outras práticas, que, na ausência de um interpretador JavaScript, não se comprometa o acesso ao conteúdo. Pensando nesta vantagem e além disso na forte capacidade de interoperabilidade entre diversas plataformas, foi usado no desenvolvimento de interfaces e gráficos do MkMonitor o framework de desenvolvimento ExtJs, que dispõe de vários recursos de interface de usuário e manipulação de páginas Web, além de contar com uma completa documentação de uso oficial.

De acordo com [\(Harbingersystems](#page-76-4), [2010\)](#page-76-4), o framework ExtJS tem uma rica biblioteca de *widgets* que trabalham em diferentes navegadores. Ele vem com o *cross-browser* DOM, com o principal objetivo de os *widgets* terem os mesmo comportamento exatamente o iguais na maioria dos browsers. Além disso, o framework conta com um modelo robusto de padrões de projeto. Mais detalhes quanto a documentação pode ser encontrado no site oficial da Sencha  $^1$  $^1$ . Uma representação do ExtJs pode ser visualizado através da Figura [3.8.](#page-48-1)

<span id="page-48-1"></span>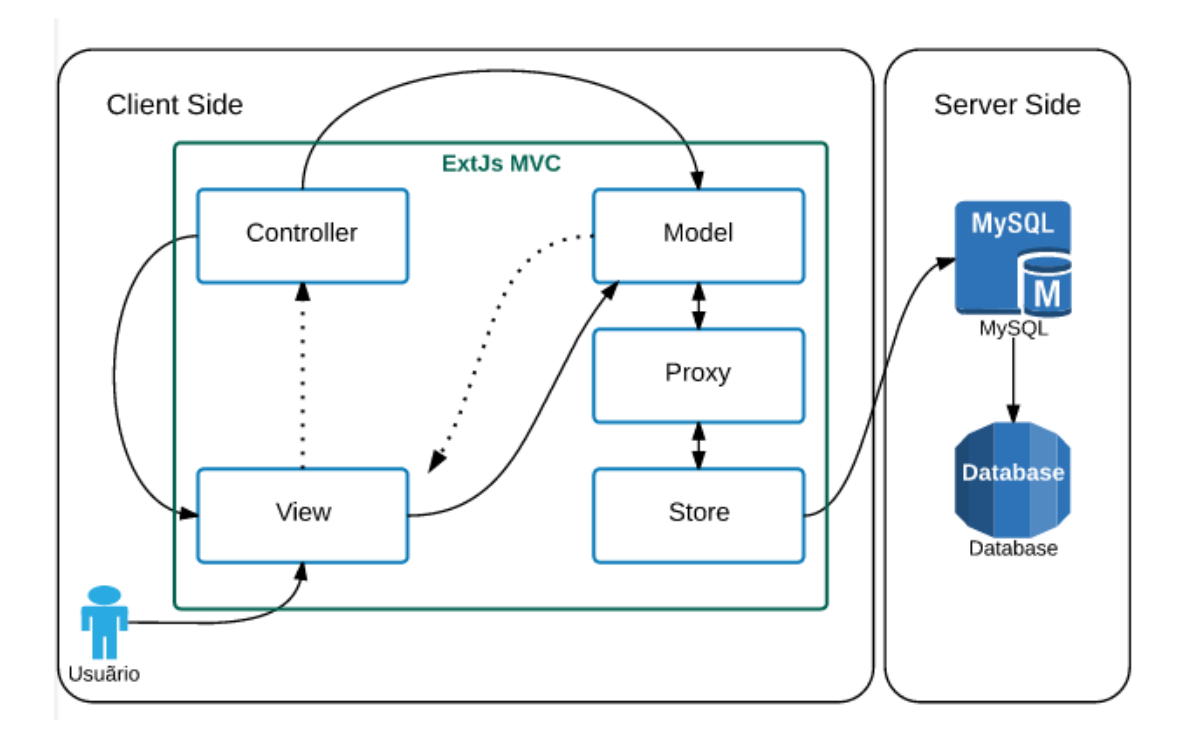

Figura 3.8 Camadas do framework ExtJs

## 3.2.3.7 MySql

Na atualidade temos disponíveis uma vasta gama de sistemas gerenciadores de banco de dados (SGBD) implementados por diversificados tipos de linguagens de programação e plataformas, porém o MySql é constantemente utilizado no desenvolvimento de aplicações Web, por apresentar uma maior facilidade de desenvolvimento e manutenção dos sistemas e administração dos dados. O fato de não precisar, muitas vezes, de um servidor ou máquinas

<span id="page-48-0"></span><sup>1</sup>Documentação oficial ExtJs - <http://docs.sencha.com/>

potentes para sua utilização também torna seu uso vantajoso é a sua gratuidade, e o fato de estar protegido por uma licença de software livre, desenvolvida pela GNU [\(Infoescola,](#page-76-5) [2013\)](#page-76-5).

Conforme [\(Pires](#page-77-4) *et al.*, [2006\)](#page-77-4) e [\(Oliveira Souza](#page-77-5) *et al.*, [2008\)](#page-77-5), o MySql funciona muito bem em aplicações Web, além de possuir desempenho em média 30% superior do que seus principais concorrentes como Firebird e PostgreeSQL. Outro fator importante, é a integração do MySql com o PHP. Nesse quesito [\(ManualPHP,](#page-76-6) [2015](#page-76-6)) informa que a linguagem possui instruções nativas para interação com o banco de dados MySql em maior quantidade que as disponíveis para outros sistemas gerenciadores de banco de dados (SGBD). O MySql faz uso da liguagem SQL padrão para manipulação, consulta, atualização, inserção e remoção de dados em um banco relacional.

Com base nestas vantagens frente aos principais SGBD's concorrentes, a escolha do MySql foi motivada pela sua forte capacidade de interoperabilidade, ampla documentação disponível, gratuidade entre outros fatores como facilidade de implementação e alto desempenho.

Mais detalhes do MySql se encontra disponível em sua documentação oficial  $^2$  $^2$ .

## 3.2.3.8 Software de Predição Radio Mobile

O Radio Mobile <sup>[3](#page-49-1)</sup> é um programa de simulação de rádio enlaces que operam na faixa de freqüência de 20MHz à 20GHz .

O programa utiliza mapas de elevação das áreas especificadas por meio de dados SRTM (Shuttle Radar Topography Mission). Os mapas SRTM oferecem resolução espacial de 90 metros, podendo chegar em alguns casos em até 30 metros. De acordo com [\(Grohmann](#page-76-7) *et al.*, [2008](#page-76-7)), os mapas SRTM mostram-se muito mais preciso comparados aos mapas GTOPO30.

<span id="page-49-0"></span><sup>2</sup>Documentação oficial do MySql - <http://dev.mysql.com/doc/>

<span id="page-49-1"></span><sup>3</sup>Maiores informações sobre o Radio Mobile podem ser adquiridas no seu site oficial, através do endereço <http://www.cplus.org/rmw/english1.html>.

# $C_A$ pítilo 4 O MkMonitor

<span id="page-50-0"></span>O MkMonitor é um sistema Web idealizado, desenvolvido e mantido pelo provedor em estudo a partir da necessidade de suprir as demandas de automatização em processos de monitoramento e detecção de erros de diversos parâmetros de qualidade em equipamentos Mikrotik. Seu principal objetivo é produzir informações que auxiliem a equipe técnica de infraestrutura a identificar possíveis irregularidades nos ativos da rede.

A motivação do desenvolvimento de um módulo específico para monitoramento de níveis de sinal, é justificada pelo fato de que até então, todo este processo de coleta e armazenamento eram realizados de forma manual em planilhas eletrônicas, e além disso, esta tarefa não era feito de forma periódica, tornando a identificação de possíveis problemas onerosa e ineficiente.

Embora o MkMonitor seja abordado neste trabalho a partir de um módulo de funcionalidade específica, busca-se a partir desta implementação, dar início a várias outras funcionalidades de monitoramento de rádio enlaces que posteriormente disponibilizará ao provedor uma base sólida para a tomada de decisões e reações preventivas e corretivas em sua infraestrutura de redes. Sendo assim, este trabalho limita-se a propor o desenvolvimento e implantação de um dos módulos que irá compor o sistema MkMonitor, com o objetivo específico de fornecer ferramentas de coleta e exibição dos índices de sinal em rádio enlaces Mikrotik.

# 4.1 O módulo de monitoramento para rádio enlaces

A criação de um módulo para monitoramento de sinais de RF se deu a partir da necessidade de automatizar tarefas periódicas de verificação e coleta, as quais sempre foram executadas de forma manual pelo provedor. A integração deste novo módulo ao MkMonitor permitirá aos gestores da rede dispor de ferramentas personalizadas tornando o trabalho mais produtivo. Além disso, o MkMonitor conta com uma estrutura de aplicações e serviços que propiciam facilidades de integração e desenvolvimento.

<span id="page-51-0"></span>No levantamento dos requisitos de desenvolvimento do módulo, foram apontadas necessidades de implantaçao e funcionalidades especificados na Sessão [4.1.1](#page-51-0) e Sessão [4.1.2](#page-51-1) respectivamente.

## 4.1.1 Requisitos de implantação

Objetivando a eficiência do módulo e integração com o sistema vigente, foram levantados os seguintes requisitos de implantação como:

- O módulo deve realizar a coleta de níveis de sinal apenas dos cartões wireless que operam modo estação <sup>[1](#page-51-2)</sup>. Esse requisito é de suma importância pois ao contrário do modo AP, é na estação que podem ser acessadas todas as informações referente aos índices de sinal de tx e rx, CCQ, ruído, entre outros indicadores. Com base nesta premissa, este requisito visa facilitar o desenvolvimento do código e evitar informações repetidas ou irrelevantes na base de dados;
- O módulo deve ser completamente integrado à base de dados já existente no MkMonitor e sua operação não deverá afetar módulos terceiros, e o SGBD deverá ser o MySql;
- <span id="page-51-1"></span>• A linguagem de desenvolvimento dos scripts deverá ser o PHP, afim de manter a coesão com os módulos existentes;

## 4.1.2 Requisitos de funcionalidade

Objetivando satisfazer as necessidades de monitoramento dos níveis de sinal, o módulo deverá dispor das seguintes funcionalidades:

- Permitir que apenas usuários autenticados no MkMonitor poderão ter acesso as informações disponibilizadas;
- Permitir o cadastro de RouterBoards para monitoramento;
- Realizar a coleta dos indicativos de sinais de transmissão e recepção de cada interface wireless em funcionamento nas RouterBoards cadastradas;

<span id="page-51-2"></span><sup>&</sup>lt;sup>1</sup>No RouterOS os cartões (interfaces wireless) se encontram em modo estação quando configurados como station, station-wds ou station-bridge.

- Como funcionalidade adicional, realizar a coleta e armazenamento dos índices de CCQ dos rádio enlaces;
- Deverá coletar dados apenas das interfaces que operam em modo station ou station-wds como descrito na Sessão [4.1.1;](#page-51-0)
- Realizar a execução do script a cada hora e em todos os dias à partir da data de cadastramento da RouterBoard e armazenar as informações obtidas em banco de dados;
- Disponibilizar as informações coletadas em uma ordem cronológica em forma de gráficos de linha;
- Os gráficos de sinais devem conter filtragem por períodos em dias, semanas, meses, e ano.

# <span id="page-53-0"></span> $C_A$ pítulo 5 Resultados e testes

Com base os requisitos de implantação e funcionalidade descritos no Capítulo [4,](#page-50-0) foram desenvolvidas as interfaces de usuário priorizando critérios como facilidade e uso e compatibilidade com o sistema já vigente. Para isso, as interfaces foram desenvolvidas a partir do framework ExtJs apresentado na Sessão [3.2.3](#page-41-0) do Capítulo [2.](#page-22-0)

<span id="page-53-1"></span>As Sessão [5.1](#page-53-1) a seguir mostra o resultado obtido a partir da criação das interfaces.

# 5.1 Telas do sistema e testes operacionais

# 5.1.1 Tela de Cadastro de RouterBoards

A interface de Cadastro de RouterBoards permite que usuários já logados no MkMonitor possam adicionar dispositivos para serem monitorados. No formulário de cadastro de RouterBoards são solicitadas informações de preenchimento obrigatório, sendo elas:

- Endereço de IP: Endereço de IP versão IPv4 de acesso a RouterBoard a ser monitorada;
- Porta API: Porta do serviço de acesso via API configurada no RouterOs;
- Porta SSH: Porta do serviço SSH configurada no RouterOs;
- Usuário: Usuário de acesso ao RouterOs;
- Senha: Senha de autenticação so RouterOs;
- Redigite a senha: Solicita novamente a senha de autenticação para conferência.

A interface de cadastro de RouterBoards pode ser vista na Figura [5.1.](#page-54-0) Após o preenchimento das informações requeridas, basta clicar no botão *Salvar* e o monitoramento já estará habilitado.

# <span id="page-54-0"></span>5.1 TELAS DO SISTEMA E TESTES OPERACIONAIS 39

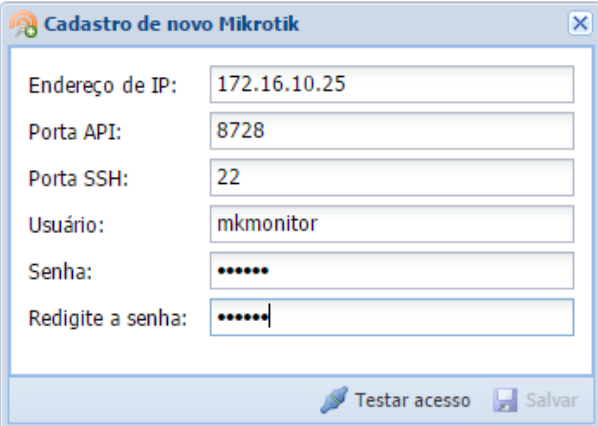

Figura 5.1 Tela de cadastro de RouterBoards

# 5.1.2 Tela de Ativos

A interface de *Ativos* é o painel de visualização das RouterBoards cadastradas para monitoramento e suas respectivas estações. <sup>[1](#page-54-1)</sup> e pode ser vista na Figura [5.2.](#page-54-2)

<span id="page-54-2"></span>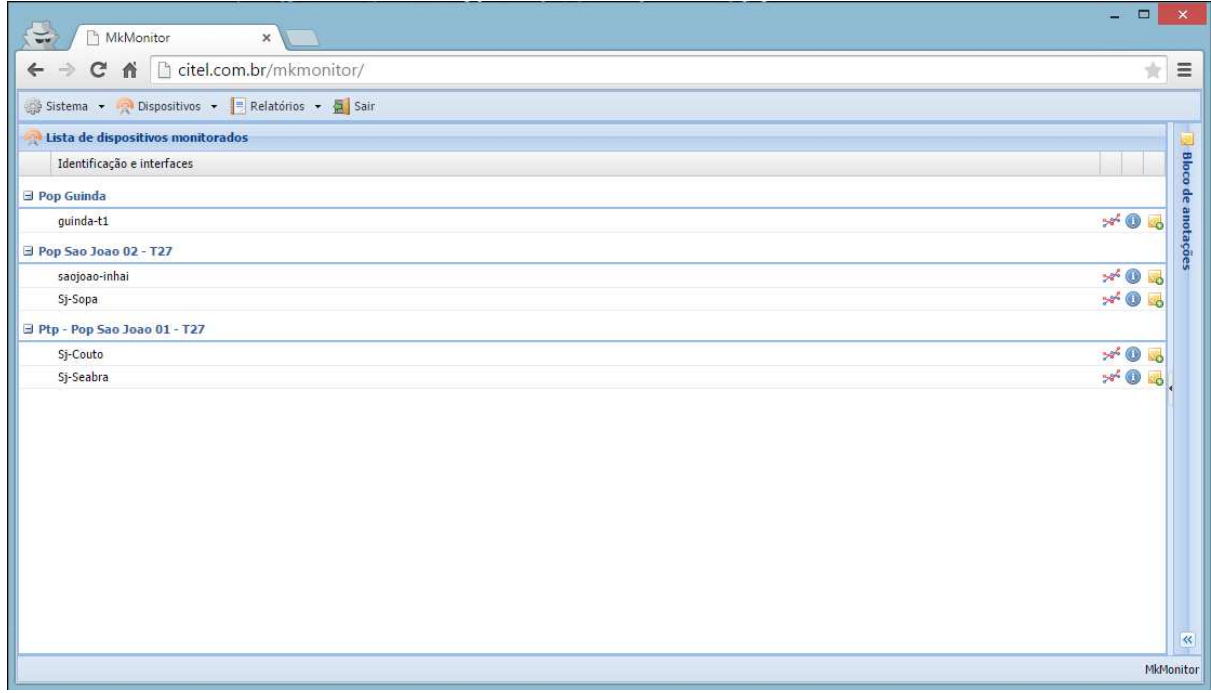

# Figura 5.2 Tela de ativos monitorados

<span id="page-54-1"></span><sup>&</sup>lt;sup>1</sup>Neste caso as estações listadas serão os nomes das interfaces configuradas como station ou station-wds, atendendo aos requisitos de implantação e funcionalidade.

Com a finalidade de facilitar a identificação dos ativos, foi adotada a exibição em listagem hierárquica. Como exemplo, na Figura [5.2,](#page-54-2) o identificador *Pop Guinda* representa a RouterBoard, e o identificador *guinda-T1* representa a interface de rádio instalada na Router-Board.

<span id="page-55-0"></span>Para cada interface de rádio monitorada, foram disponibilizados dois ícones de ações cujas funcionalidades são mostradas na Figura [5.3.](#page-55-0)

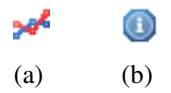

Figura 5.3 (a) Aciona a exibição do gráfico. (b) Aciona a exibição das informações em tempo real.

## 5.1.3 Tela de Informações Atuais

<span id="page-55-1"></span>A interface de *Informações Atuais* foi implementada como uma ferramenta adicional para obtenção em tempo real dos indicadores do rádio enlace. Como exemplo a Figura [5.4](#page-55-1) exibe as informações da interface *Sj-Couto*.

| <b>(c)</b> Informações atuais |                                  |  |
|-------------------------------|----------------------------------|--|
| Ponto de<br>roteamento:       | Ptp - Pop Sao Joao<br>$01 - T27$ |  |
| Modo de<br>operação           | station-wds                      |  |
| <b>Interface:</b>             | Sj-Couto                         |  |
| Ssid:                         | sj-couto                         |  |
| Frequêcia:                    | 5650                             |  |
| Tx-ccq:                       | 88                               |  |
| Rx-ccq:                       | 62                               |  |
| Sinal-Tx:                     | -63                              |  |
| Sinal-Rx:                     | -64                              |  |
| Signal-to-noise:              | 31                               |  |
| Noise floor:                  | -95                              |  |
|                               |                                  |  |
|                               | Fechar                           |  |

Figura 5.4 Tela de informações atuais da interface *Sj-Couto*

Como podemos observar, essa funcionalidade dispõe de parâmetros adicionais como o

#### 5.2 TESTES 41

piso de ruído (noise-floor) e a relação sinal-ruído (signal-to-noise) cujas particularidades não serão abordadas neste trabalho. Dentre os parâmetros monitorados estão:

- Ponto de roteamento: Identificão da RouterBoard;
- Modo de operação: Especifica o modo de operação configurado interface de rádio;
- Interface: Identificador da interface de rádio;
- Ssid: Nome da rede sem fio;
- Frequência: Canal espectral configurado no rádio enlace;
- Tx-ccq: CCQ de transmissão;
- Rx-ccq: CCQ de recepção;
- Sinal-Tx: Força de sinal de transmissão;
- Sinal-Rx: Força de Sinal de recepção;
- Signal-to-noise: Relação sinal-ruído  $2$
- Noise-floor: Piso de ruído  $3$

<span id="page-56-2"></span>As telas referentes aos gráficos de sinal serão apresentadas na Sessão [5.2](#page-56-2) a qual também abordará algumas observações técnicas dos resultados.

# 5.2 Testes

Os testes documentados nesta sessão visam avaliar a eficiência no processo de coleta, armazenamento e exibição das informações obtidas pelo módulo desenvolvido. A etapa de testes será subdividida em duas sessões, onde a Sessão [5.2.1](#page-57-0) exibe amostras de coletas realizadas em aproximadamente cinco meses de operação dos rádio enlaces, com o principal objetivo de

<span id="page-56-0"></span> $20$  parâmetro signal-to-noise indica a diferença entre o nível mais alto de sinal que o equipamento opera e o nível de ruído existente no aparelho.

<span id="page-56-1"></span> $3$ Em teoria sinal, o ruído de fundo ou noise-floor é a medida do sinal criado a partir da soma de todas as fontes de ruído e sinais não desejados dentro de um sistema de medição. Qualquer sinal diferente daquele que está sendo monitorado é definido ruído.

### 5.2 TESTES 42

avaliar a eficiência dos resultados mediante a identificação de anomalias a longo prazo. Além disso, serão lavantadas algumas observações a fim de esclarecer a utilidade técnica dos resultados obtidos. A outra etapa, será abordada na Sessão [5.2.2](#page-63-0) a qual levantará discursões a partir de um teste de degradação pontual e simulado com a finalidade de avaliar a detecção de deficiências no rádio enlace a curto prazo.

Embora não seja foco deste estudo, serão discutidos alguns aspectos de *troubleshooting* [4](#page-57-1) de maneira superficial com base nos testes executados para exemplificar a eficiência do módulo sob uma visão mais técnica.

<span id="page-57-0"></span>Objetivando a facilidade de uso e um melhor agrupamento das informações, os gráficos de sinal foram implementados e subdivididos em *tabs* [5](#page-57-2) . O uso de *tabs* tornou o processo de filtragem por período mais intuitivo.

### 5.2.1 Testes gerais

Os testes apresentados nesta sessão mostram os resultados obtidos em cinco meses de monitoramento do rádio enlace em operação pela interface *Sj-Couto*. A Figura [5.5](#page-58-0) mostra o a predição do rádio enlace na sua fase de projeto, ou seja, representa os parâmetros esperados após a sua implantação real. As especificações técnicas dos equipamentos utilizados na predição são exatamente os mesmos que operam no enlace real em análise. As especificações técnicas das antenas utilizadas podem ser visualizadas no Apêndice [C.](#page-73-0)

<span id="page-57-1"></span><sup>&</sup>lt;sup>4</sup>Troubleshooting é uma forma de resolver problemas, muitas vezes aplicada na reparação de produtos ou processos falhados. É uma busca sistemática e lógica pela raiz de um problema, de modo a que possa ser resolvido e o produto ou processo possa ficar novamente operacional.

<span id="page-57-2"></span><sup>5</sup>As *Tabs* permitem a navegação por abas agrupadas *links* que direcionam para diferentes áreas de conteúdo previamente invisíveis ou ocultos.

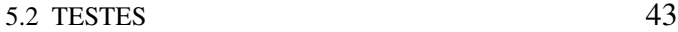

<span id="page-58-0"></span>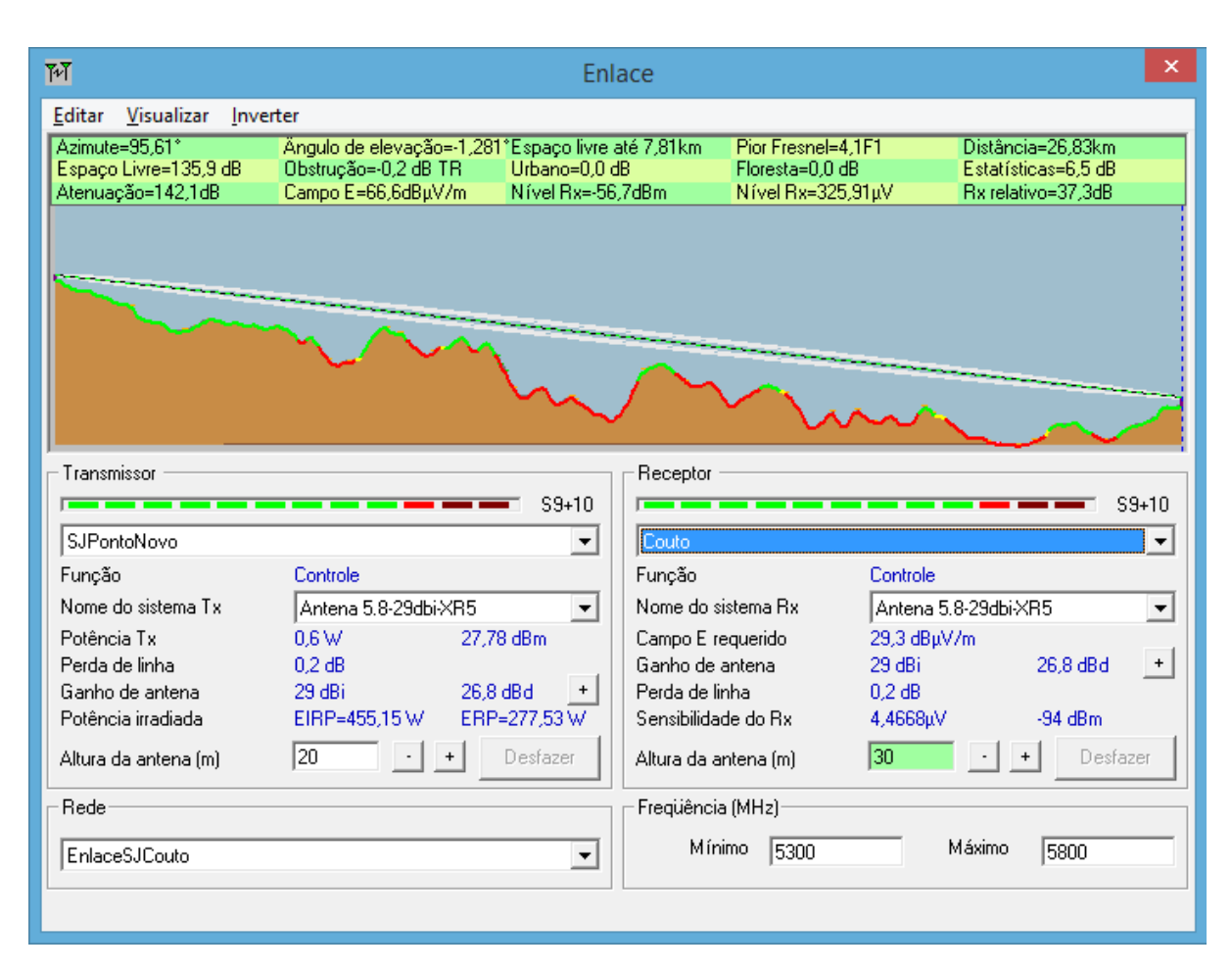

Figura 5.5 Predição de rádio enlace - *Sj-Couto*

A predição acima foi obtida a partir do software Radio Mobile. A partir da Figura [5.5](#page-58-0) podemos observar diversas informações como representação da formação das Zonas de Fresnel, níveis de obstrução entre outros parâmetros importantes. O parâmetro *Nível Rx* reporta o nível de sinal de recepção (rx) esperado após a implantação do ponto a ponto de -56,7. O software realiza os cálculos de predição baseando nas especificações técnicas dos equipamentos utilizados para transmissão a uma distância de aproximadamente 26,83 Km, em conjunto com as condições de topografia reais.

## 5.2.1.1 Gráficos de sinais

Os gráficos apresentados a seguir, foram gerados a partir do monitoramento da estação de rádio enlace *Sj-Couto* implantado pós predição, atualmenmte responsável por escoar grande volume de tráfego de dados. O eixo esquerdo vertical do gráfico refere-se aos índices coletados

### 5.2 TESTES 44

de sinal de rx (signalstrength) e tx (txsignalstrength), representados pelas linha de cor azul e verde respectivamente. O eixo direito vertical do gráfico refere-se aos valores de CCQ de recepção (rxccq) e transmissão (txccq) coletados, representados pelas linhas de cor alaranjada e vermelha respectivamente. E por fim, o eixo horizontal representa o período de coleta.

Objetivando um melhor entendimento dos índices apresentados nos gráficos, podemos definir o parâmetro CCQ ou *Client Connection Quality*, como um parâmetro diteramente relacionado a qualidade de conexão do cliente. De maneira superficial, se obtermos um valor de 100% de CCQ significa que a conexão está estável a ponto de 100% dos frames trafegarem sem perda alguma. Por outro lado, se o enlace apresentar CCQ em 80% significa que os outros 20% estão precisando serem retransmitidos durante a comunicação.

# 5.2.1.2 Gráfico de horas

Exibe as informações de níveis de sinal de rx e tx coletados nas últimas 24 horas, exibindo os valores coletados a cada uma hora.

<span id="page-59-0"></span>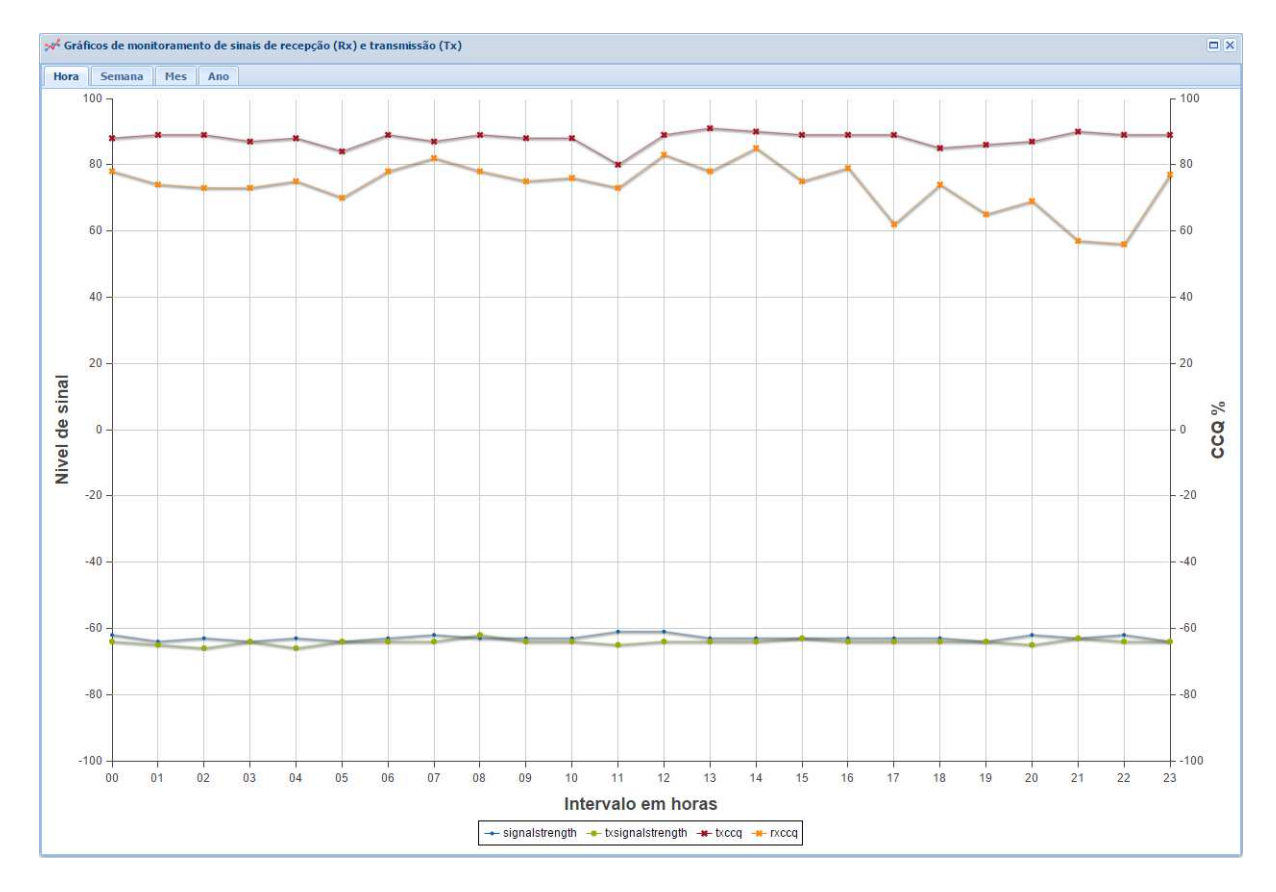

Figura 5.6 Gráfico de horas - *Sj-Couto*

#### 5.2 TESTES 45

A Figura [5.6](#page-59-0) mostra o gráfico de horas do ponto a ponto *Sj-Couto*. Com base no gráfico podemos identificar que tanto os níveis de sinais de rx e tx se mantiveram praticamente constantes ao longo do dia, comportamento este que caracteriza um enlace como estável. Obter valores próximos entre sinais de tx e rx é um fator de extrema importância para que se atingir a estabilidade e qualidade da rádiocomunicação. Em casos em que as interfaces de rádio são de diferentes especificações técnicas no que se refere à potência de emissão de sinal de RF, a distância entre os níveis de sinal de tx e rx são esperados, porém, caso o enlace seja projetado com dispositivos idênticos na estação transmissora e receptora, cenário vigente do enlace *Sj-Couto*, essa disparidade de sinal pode indicar problemas de alinhamento das antenas, oxidação de componentes ou até mesmo defeitos físicos em um ou mais interfaces de rádio.

Analisando os índices de níveis de CCQ coletados, o gráfico mostra uma considerável variação dos mesmos à partir das 14:00 horas. Na prática, variações consideráveis no CCQ podem indicar que o rádio enlace está com problemas de transmissão, ou opera com qualidade reduzida a partir deste horário. Cabe ressaltar que níveis de CCQ são medidos em uma escala de 0 a 100, e quanto maior o valor, melhor o desempenho do enlace, consequentemente menor o número de retransmissões.

Comparado aos resultados de predição, identifica-se que o enlace após implantação opera com uma diferença de aproximadamente 7 dB no sinal de rx. Em alguns casos essa diferença pode ser provocada por cabos ou conectores comprometidos, interfaces wireless de-gradadas ou alinhamento inadequado <sup>[6](#page-60-0)</sup>. Outro motivo que deve-se levar em consideração na busca da justificativa desta diferença são os níveis de ruído vigentes no local do enlace e a atenuação de sinal provocadas pelos cabos instalados nas antenas.

## 5.2.1.3 Gráfico de sinal semanal

Exibe as informações de níveis de sinal de rx e tx coletados nos últimos sete dias a partir da data atual, tendo como base de cálculo a média aritmética diária dos valores coletados nos últimos sete dias à partir da data atual.

<span id="page-60-0"></span><sup>6</sup>O parâmetro *Azimute* informado na Figura [5.5,](#page-58-0) serve como auxílio na definição do ângulo de alinhamento horizontal medido em graus. O uso incorreto do azimute compromete negativamente os níveis de sinal obtidos

5.2 TESTES 46

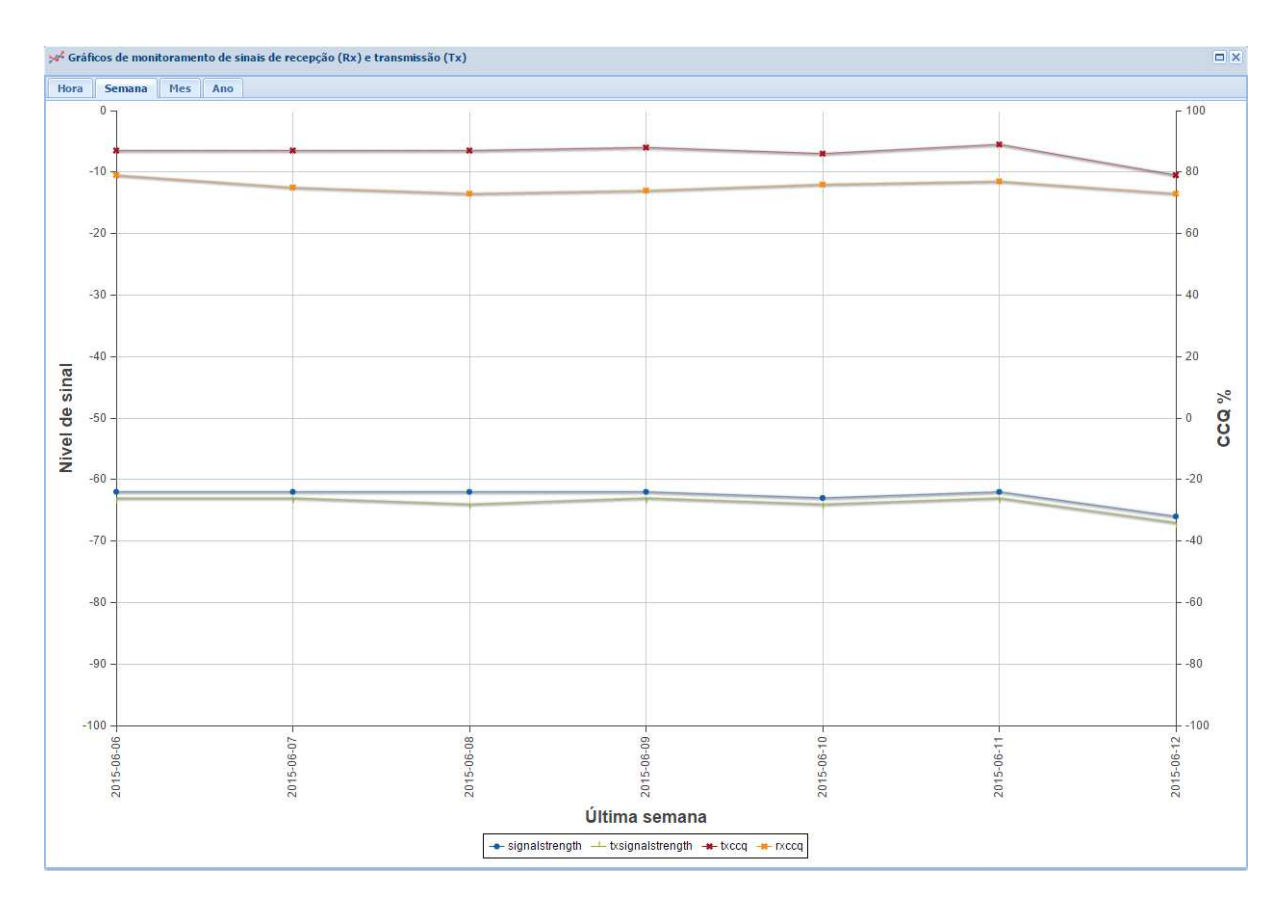

Figura 5.7 Gráfico semanal - *Sj-Couto*

A partir do gráfico semanal, podemos observar que os níveis de sinal permanecem praticamente inalterados o que mais uma vez indica a estabilidade de operaçao dos equipamentos.

Com relação aos níveis de CCQ obtidos na semana, conclui-se que o parâmetro rxccq está sofrendo variaçoes degradativas que perduram vários dias. Além disso, se encontra abaixo de 80% e em alguns momentos, bem distante dos níveis de txccq, que por outro lado reporta resultados satisfatórios. Com isso, concluímos novamente a ocorrência de significativa da qualidade de transmissão de rx no rádio enlace.

# 5.2.1.4 Gráfico de sinal mensal

Exibe as informações de níveis de sinais de rx e tx no mês atual, tendo como base de cálculo a média aritmética dos níveis de sinais coletados a cada dia do mês vigente.

5.2 TESTES 47

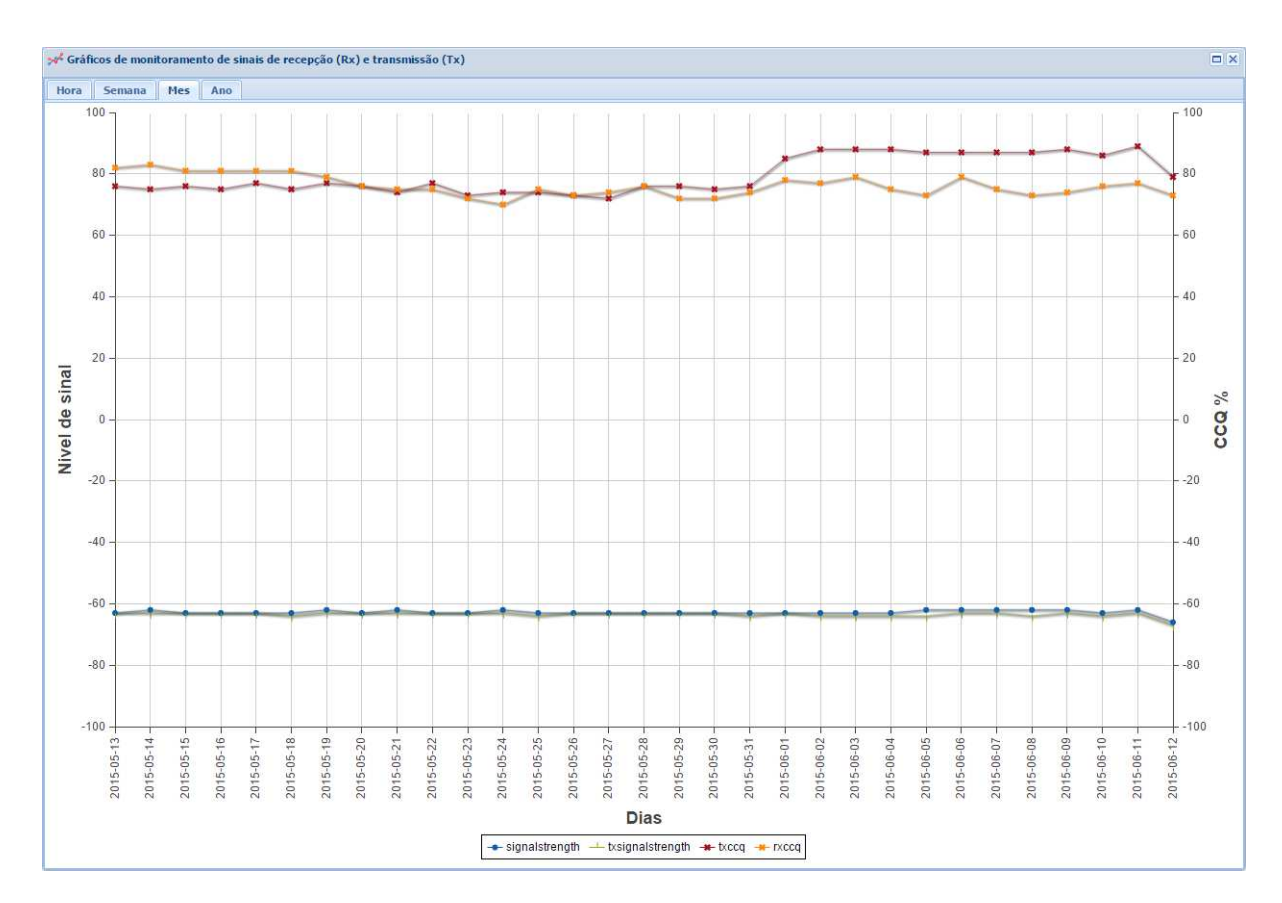

Figura 5.8 Gráfico mensal - *Sj-Couto*

Com base no gráfico mensal podemos ter uma visão holística dos dados diários coletados. Quanto aos níveis de sinal de tx e rx, verifica-se novamente índices constantes e estáveis. Porém, os níveis de CCQ novamente se destacam. Entre os dias 10/05/2015 à 31/05/2015 foi registrado uma degradação de caráter muito significativo na qualidade de transmissão de rx e tx. Ainda no dia 31/05/2015, a equipe técnica foi acionada no intuito de prover melhoras nos níveis de CCQ por meio de modificações lógicas como revisões do espectro de frequência de operação. Após alterações, verificou-se uma elevação do parâmetro txccq que o tornou aceitável. Porém, o gráfico indica que tais modificações ainda não foram suficientes na solução de problemas que afetam negativamente os parâmetros de rxccq, ou qualidade de recepção.

## 5.2.1.5 Gráfico de sinal anual

Exibe as informações de níveis de sinais de rx e tx no ano atual, tendo como base de cálculo a média aritmética dos valores de coletas realizadas mensalmente.

5.2 TESTES 48

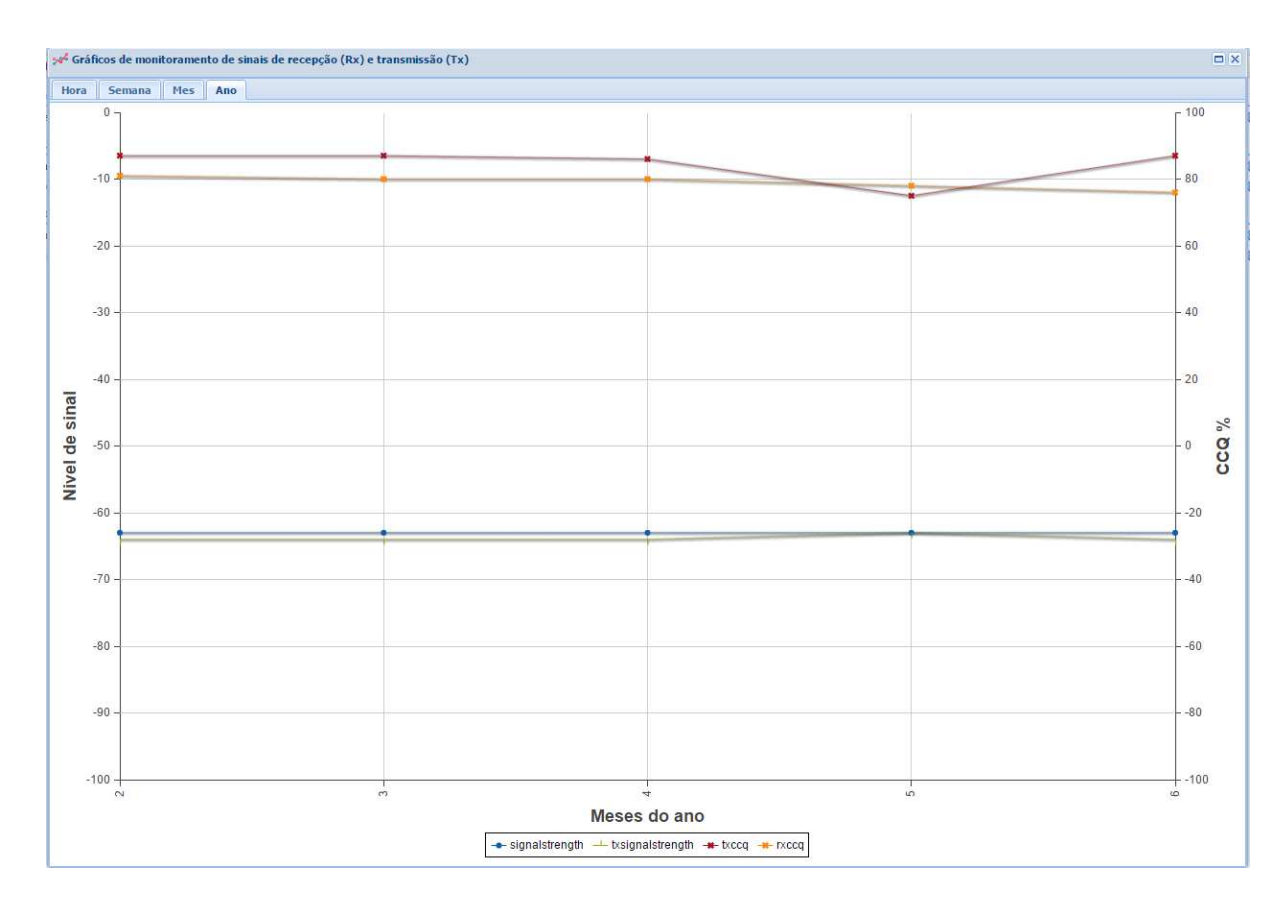

Figura 5.9 Gráfico anual - *Sj-Couto*

Analisando o gráfico anual, verifica-se que a partir do mês de abril, representado pelo número 4 no gráfico, que se iniciou o processo de degradação dos níveis de CCQ, afetando tanto o txccq quanto o rxccq. A partir do mês 5, no caso maio, observa-se uma elevação dos níveis de qualidade txccq, embora o rxccq permaneça em processo de degradação.

<span id="page-63-0"></span>Um fator de destaque, é que a elevação de txccq é percebida a partir do mês 5, período no qual foram realizadas as manutenções técnicas com o principal objetivo de elevar os índices de CCQ e consequentemente, prover melhorias de transmissão do rádio enlace.

# 5.2.2 Teste simulado

O teste de degradação simulada consiste em reduzir os níveis de sinal de tx e rx entre os dispositivos que compõe o rádio enlace, com o principal objetivo de simular qualquer fator que provoque a comprometimento da potência de transmissão do rádio. Utilizaremos o mesmo rádio enlace anterior para realização do teste simulado, onde o cenário será mantido.

### 5.2 TESTES 49

O teste foi iniciado à 01:00 hora do dia 11/06/2015, em que os emissores de rádio do enlace *Sj-Couto* sofreram uma redução de 9 dB na potência de transmissão por sete horas. Os níveis de signalstrength (rx) e txsignalstrength (tx) obtidos podem ser visualizados na Figura [5.10.](#page-64-0)

<span id="page-64-0"></span>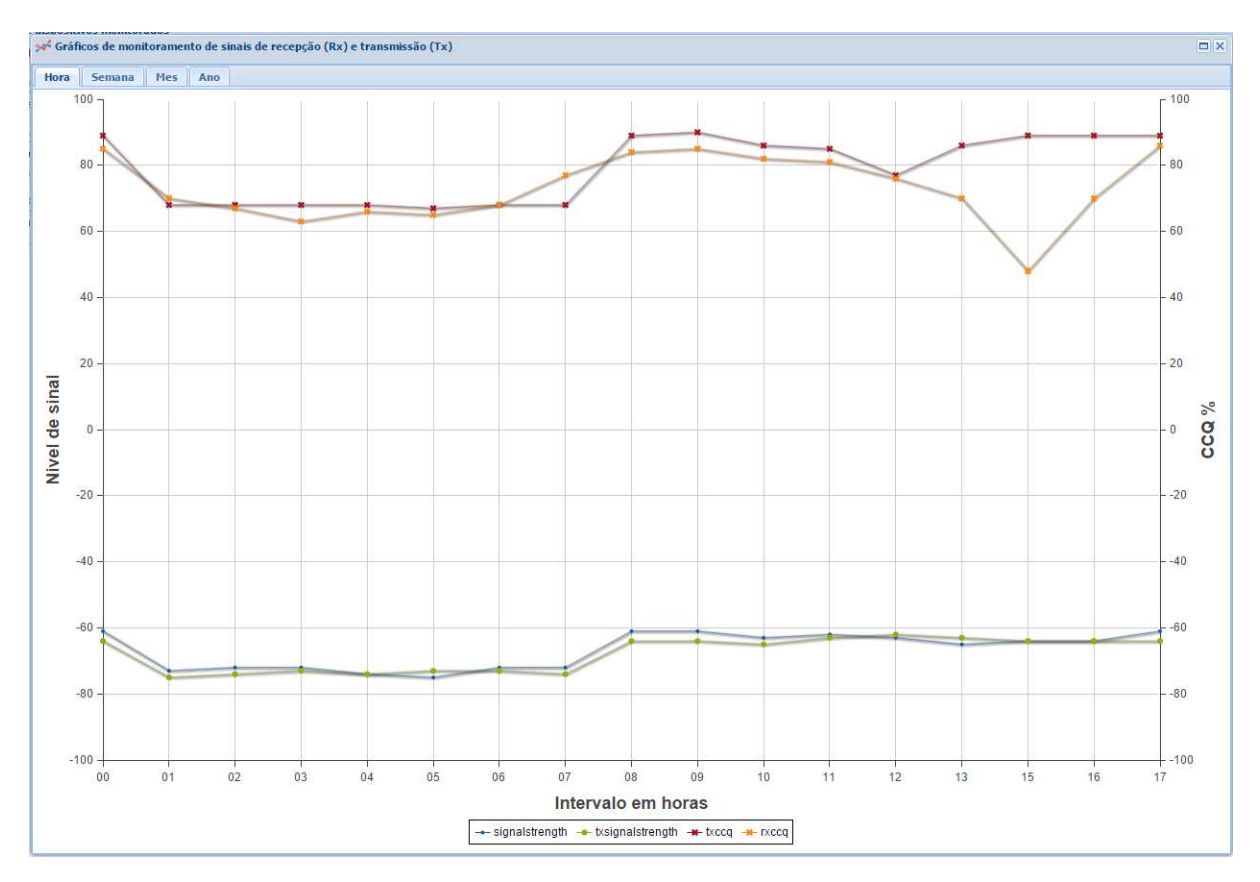

Figura 5.10 Gráfico hora de degradação simulada - *Sj-Couto*

Como complemento a Figura [5.11](#page-65-0) mostra que o impacto do teste de simulação foram devidamente registrados no gráfico mensal, no qual nota-se uma redução significativa nos níveis de sinal e CCQ no intervalo entre o dia 11/06/2015 e 12/06/2015, período no qual os testes foram realizados.

5.2 TESTES 50

<span id="page-65-0"></span>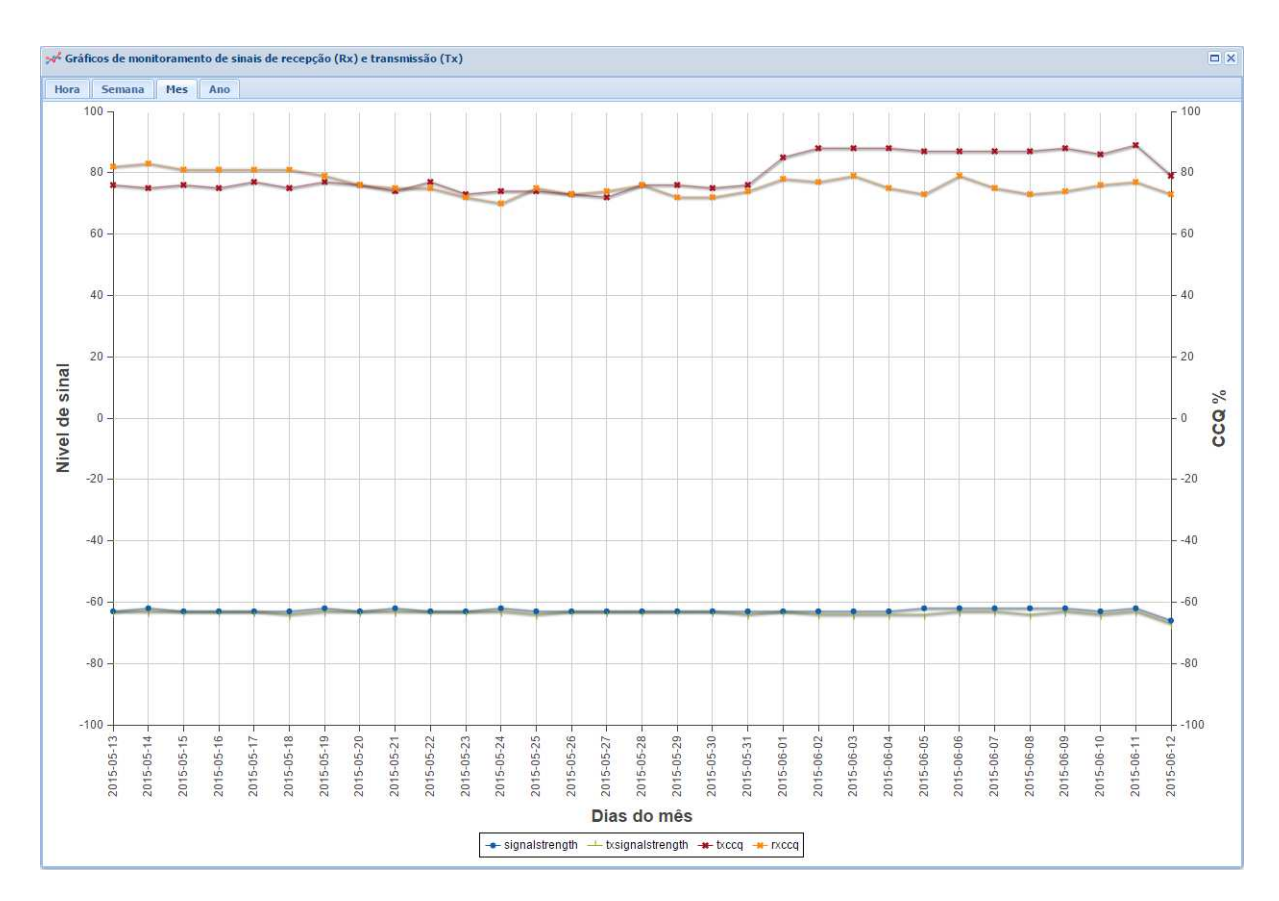

Figura 5.11 Gráfico mensal de degradação simulada - *Sj-Couto*

O teste simulado torna clara a relação entre o nível de sinal e o CCQ. Durante o período do teste os níveis de CCQ coletados reduzem a medida em que o sinal também é degradado. Este resultado reforça a importância do monitoramento preventivo do índices abordados neste trabalho. Além disso, demonstrou a eficiência do módulo na identificação de problemas a curto prazo.

# CAPÍTULO 6 Conclusões

Este trabalho apresentou os impactos da implantação do módulo Web para monitoramento dos níveis de sinal de tx e rx dos rádio enlaces Mikrotik em um provedor de internet à rádio. Dentro deste contexto foi possível constatar que o módulo desenvolvido se mostrou eficiente no processo de coleta, armazenamento e exibição gráfica dos índices coletados.

Os testes gerais e simulado comprovaram a eficiência satisfatória do módulo desenvolvido na verificação e monitoramento de falhas a longo e curto prazo, o que torna esta ferramenta uma importante aliada no processo de tomada de decisão e reação corretiva à problemas relativos aos rádio enlaces monitorados.

O monitoramento dos índices de CCQ, proposto inicialmente como uma funcionalidade adicional ao módulo, tornou-se uma ferramenta de suma importância no processo de identificação de falhas. A partir dos testes gerais do enlace *Sj-Couto*, foi possível observar que mesmo com sinais estavéis, os índices de CCQ sofreram variações degradativas em determinados períodos. Porém, por meio do teste simulado, ficou claro que os níveis de sinais obtidos em um rádio enlace produzem efeitos imediatos na sua qualidade de transmissão.

As ferramentas computacionais utilizadas durante todo o processo de desenvolvimento, implantação e execução do módulo, foram de grande importância para obtenção dos resultados.

Considerando o exposto, esse trabalho cumpriu com todos os objetivos propostos, e resultou em uma ferramenta computacional de grande importância para o provedor em estudo.

# CAPÍTULO 7 Trabalhos Futuros

Os resultados obtidos neste trabalho podem ser melhorados a partir de futuras implementações ao módulo. Dentre elas podemos citar as seguintes funcionalidades:

- Exibição dos gráficos por períodos de coleta especificados pelo usuário.
- Funcionalidade de notificação por e-mail quando uma irregularidade é identificada pelo sistema, ou quando um novo ativo de rede é cadastrado no sistema de monitoramento.
- Funcionalidade para criação de observações para quaisquer eventos ocorrentes em uma determinada data, e consequentemente a exibição do evento no gráfico.
- Funcionalidade de emissão de relatórios por períodos.

# <span id="page-68-0"></span>APÊNDICE A API Mikrotik PHP

```
/**
     * Parse response from Router OS
     *
     * @param array $response Response data
     *
     * @return array Array with parsed data
     */
    function parse_response($response)
   {
       if (is_array($response)) {<br>$PARSED = array()$PARSED = array();$CURRENT = null;$singlevalue = null;
           foreach ($response as $x) {
               if (in_array($x, array(
                   '!fatal',
                   '!re',
                   '!trap'
               ))) {
                   if ($x = '!re') {
                      $CURRENT =& $PARSED[];
                   } else
                        $CURRENT =& $PARSED[$x][];
                } else if ($x != '!done') {
                   $MATCHES = array();
                   if (preg_match_all('/[^=]+/i', x, $MATCHES)) {
                       if ($MATCHES[0][0] == 'ret') {
                         $singlevalue = $MATCHES[0][1];
                      }
$CURRENT[$MATCHES[0][0]] = (isset($MATCHES[0][1]) ? $MATCHES[0][1] : '');
               }
           }
           if (empty($PARSED) && !is_null($singlevalue)) {
               $PARSED = $singlevalue;
           }
           return $PARSED;
       } else
           return array();
   }
    /**
     * Parse response from Router OS
     *
     * @param array $response Response data
     * @return array
                                   Array with parsed data
     */
   function parse_response4smarty($response)
    {
       if (is_array($response)) {
           $PARSED = array();SCURRENT = null;$singlevalue = null;
           foreach ($response as $x) {
               if (in_array($x, array(
```
}

```
'!fatal',
                   '!re',
                   '!trap'
               ))) {
                  if (Sx == '!re')$CURRENT =& $PARSED[];
                   else
                      $CURRENT =& $PARSED[$x][];
               } else if ($x != '!done') {
                   $MATCHES = array();
                   if (preg_match_all('/[^=]+/i', x, $MATCHES)) {
                       if ($MATCHES[0][0] == 'ret') {
                          $singlevalue = $MATCHES[0][1];
                       }
                       $CURRENT[$MATCHES[0][0]] = (isset($MATCHES[0][1]) ? $MATCHES[0][1] : '');
}
              }
           }
           foreach ($PARSED as $key => $value) {
              $PARSED[$key] = $this->array_change_key_name($value);
           }
           return $PARSED;
           if (empty($PARSED) && !is_null($singlevalue)) {
              $PARSED = $singlevalue;
           \lambda} else {
          return array();
       }
   }
   /**
    * Change "-" and "/" from array key to "_"
     *
     * @param array $array Input array
     *<br>* @return array
                                  Array with changed key names
    */
    function array_change_key_name(&$array)
   {
       if (is_array($array)) {
           foreach ($array as k \implies $v) {
                $tmp = str\_replace(" -", " -", \$k);$tmp = str\_replace("/", "__", $tmp);if ($tmp) {
                 $array_new[$tmp] = $v;
               } else {
                  $array_new[$k] = $v;
              }
           }
           return $array_new;
       } else {
          return $array;
       }
   }
   /**
    * Read data from Router OS
     *
     * @param boolean $parse Parse the data? default: true
     *<br>* @return array
                                  Array with parsed or unparsed data
    */
    function read($parse = true)
   {
       $RESPONSE = array();
       $receiveddone = false;
       while (true) {
          // Read the first byte of input which gives us some or all of the length
           // of the remaining reply.
           $BYTE = ord(fread($this->socket, 1));
```

```
$I FNCTH = 0;
        // If the first bit is set then we need to remove the first four bits, shift left 8
        // and then read another byte in.
        // We repeat this for the second and third bits.
        // If the fourth bit is set, we need to remove anything left in the first byte
        // and then read in yet another byte.
        if ($BYTE & 128) {
            if (($BYTE & 192) == 128) {
               SLENGTH = ((SPITE & 63) \ll 8) + \text{ord}(fread(\text{Sthis->socket}, 1)):
            } else {
                if (($BYTE & 224) == 192) {
                    $LENGTH = (($BYTE & 31) << 8) + ord(fread($this-&gt;socket, 1));$LENGTH = ($LENGTH << 8) + ord(fread($this->socket, 1));
                } else {
                    if (($BYTE & 240) == 224) {
                        $LEMGTH = (($BYTE & 15) << 8) + ord(fread($this-&gt;socket, 1));$LENGTH = ($LENGTH << 8) + ord(fread($this->socket, 1));
                        $LENGTH = ($LENGTH << 8) + ord(fread($this->socket, 1));
                    } else {
                        $LENGTH = ord(fread($this->socket, 1));
                        $LENGTH = ($LENGTH \ll 8) + ord(fread($this->socket, 1));SLENGTH = (SLENGTH \ll 8) + ord(fread(\text{Sthis-} > socket, 1));
                        \text{SLENGTH} = (\text{SLENGTH} \ll 8) + \text{ord}(\text{freq}(\text{Sthis->socket}, 1));}
               }
           }
        } else {
            $LENGTH = $BYTE;
        }
        // If we have got more characters to read, read them in.
        if ($LENGTH > 0) {
            S_{-} = "";
            $retlen = 0;
            while ($retlen < $LENGTH) {
               $toread = $LENGTH - $retlen;
                $_ .= fread($this->socket, $toread);
               $retlen = strlen($_);
            }
            SRESPONSE[1 = S:
            $this->debug('>>> [' . $retlen . '/' . $LENGTH . '] bytes read.');
        }
        // If we get a !done, make a note of it.
        if (S_-= "!done")$receiveddone = true;
        $STATUS = socket_get_status($this->socket);
        if (SLENGTH > 0)$this->debug('>>> [' . $LENGTH . ', ' . $STATUS['unread_bytes'] . ']' . $_);
        if ((!$this->connected && !$STATUS['unread_bytes']) || ($this->connected && !$STATUS['unread_bytes'] && $receiveddone))
            break;
    }
    if ($parse)
        $RESPONSE = $this->parse_response($RESPONSE);
    return $RESPONSE;
 * Write (send) data to Router OS
* @param string $command A string with the command to send
 * @param mixed $param2 If we set an integer, the command will send this data as a "tag"
                                  If we set it to boolean true, the funcion will send the comand and finish
                                  If we set it to boolean false, the funcion will send the comand and wait for next command
                                  Default: true
 * @return boolean Return false if no command especified
 */
function write($command, $param2 = true)
    if ($command) {
        \text{data} = \text{explobe}(\text{``}\text{''}, \text{5command});foreach ($data as $com) {
```
}

/\*\*

\*

\*

{

# APÊNDICE A API MIKROTIK PHP 56

```
%com = trim(Scom);
            fwrite($this->socket, $this->encode_length(strlen($com)) . $com);
            \verb|Sthis->debug('<< [' . strlen(Scom) . '] ' . Scom);}
        if (gettype($param2) == 'integer') {
            fwrite($this->socket, $this->encode_length(strlen('.tag=' . $param2)) . '.tag=' . $param2 . chr(0));
            $this->debug('<<< [' . strlen('.tag=' . $param2) . '] .tag=' . $param2);
        } else if (gettype($param2) == 'boolean')
           fwrite($this->socket, ($param2 ? chr(0) : ''));
        return true;
    } else
        return false;
}
/**
 * Write (send) data to Router OS
  *
  * @param string $com A string with the command to send
  * @param array $arr An array with arguments or queries
 * @param array<br>*<br>* @return array
                                Array with parsed
 */
function comm($com, $arr = array())
{
    \text{South} = \text{count}(\text{Sarr});$this->write($com, !$arr);
    Si = 0;if ($this->is_iterable($arr)) {
        foreach ($arr as k \implies $v) {
           switch ($k[0]) {
                case "?":
                   $el = "$k=$v";break;
                case "~":
                    $el = "$k~$v";
                    break;
                 default:
                     $el = "-Sk=sv";break;
            }
            $last = ($i++ == $count - 1);$this->write($el, $last);
        }
    }
    return $this->read();
}
```
} ?>
### APÊNDICE B

## Especificação Técnica da RouterBoard 433

- Processador: Atheros AR7130 300MHz network processor;
- Memória: 64MB DDR SDRAM;
- Memória de armazenamento: 64MB onboard NAND memory chip;
- Interfaces Ethernet: 03 Interface 10/100 Mbit/s Fast Ethernet ports with Auto-MDI/X;
- Interfaces miniPCI: 03 slots MiniPCI Type IIIA/IIIB;
- Sistema Operacional: MikroTik RouterOS v5, Level4 license.

### APÊNDICE C

# Especificação Técnica da Antena de Disco OIW-5829D

- Frequência de operação: 5725-5850 MHz;
- Ganho: 29 dBi;
- Polarização: Horizontal ou vertical;
- Lóbulo de irradiação horizontal:  $6^{\circ}$ ;
- Lóbulo de irradiação vertical:  $6^{\circ}$ ;
- Relação Frente-Costa: > 35 dB;
- Impedância: 50 Ohm.
- Temperatura de operação: −40 ◦C a 85 ◦C;
- Dimensões da antena: 60 mm.

#### APÊNDICE D

## Especificação Técnica do Cartão XtremeRange 5

- Processador: Atheros, 6th Generation, AR5414;
- Operação do Rádio: IEEE 802.11a, 5GHz;
- Interface: 32-bit mini-PCI Type IIIA;
- Tensão de operação: 3.3VDC;
- Temperatura de operação: -45 a +85C;
- Data Rates: 6Mbps, 9Mbps, 12Mbps, 24Mbps, 36Mbps, 48Mbps, 54Mbps;
- Largura de banda: 5MHz / 10MHz / 20MHz / 40MHz;
- Potência media: 28dBm, +/-1.5dB.

### Referências Bibliográficas

- Airstream(2015) Airstream. Fresnel zone. URL <http://air-stream.org.au/technical-references/fresnel-zone>. Citado na pág. [xv,](#page-13-0) [18](#page-33-0)
- Andrews *et al.*(2007) Jeffrey G Andrews, Arunabha Ghosh, e Rias Muhamed. *Fundamentals of WiMAX: understanding broadband wireless networking*. Pearson Education. Citado na pág. [1](#page-16-0)
- Bernal(2002) Paulo Sérgio Milano Bernal. *Comunicações móveis: tecnologias e aplicações*. Erica. Citado na pág. [13](#page-28-0)
- Branquinho *et al.*(2005) Omar C Branquinho, Norma Reggiani, e Augusto G Andreollo. Redes de comunicação de dados sem fio-uma análise de desempenho. Em *ISA SHOW SOUTH AMERICA Feira Sul-Americana e 5 Congresso Internacional de Automação, Sistemas e Instrumentação*. Citado na pág. [17](#page-32-0)
- Cisco(2013) Cisco. Barômetro cisco de banda larga 2.0. *International Data Corporation*. Citado na pág. [xv,](#page-13-0) [3](#page-18-0)
- Colcher(2005) Sérgio Colcher. *VoIP: voz sobre IP.* Elsevier. Citado na pág. [xv,](#page-13-0) [9](#page-24-0)
- Coleman e Westcott(2006) D.D. Coleman e D.A. Westcott. *CWNA: Certified Wireless Network Administrator Study Guide (Exam PW0-100)*. Wiley. ISBN 9780470099605. URL <https://books.google.com.br/books?id=qU0YUDGtfzsC>. Citado na pág. [17,](#page-32-0) [18,](#page-33-0) [19](#page-34-0)
- Dailywireless(2013) Dailywireless. Wi-fi alliance begins 802.11ac certification. URL <http://dailywireless.org/2013/06/19/wifi-alliances-announces-802-11ac>. Citado na pág. XVII, [12](#page-27-0)
- Felice(2006) Fernando Felice. Análise de desempenho de enlaces ponto-a-ponto na faixa não licenciada de 2,4ghz. Citado na pág. [xv,](#page-13-0) [10,](#page-25-0) [14,](#page-29-0) [16,](#page-31-0) [18](#page-33-0)
- Forouzan(2006) Behrouz A. Forouzan. *Comunicação de dados e redes de computadores*. Mcgraw Hill Brasil. Citado na pág. [9](#page-24-0)
- Freitas(1996) Jeanne Marie Machado Freitas. Ciências da linguagem: contribuição para o estudo dos mídia. *Revista Comunicações e Artes*, (19):11–23. Citado na pág. [8](#page-23-0)
- Gil(1999) A. C. Gil. Métodos e técnicas de pesquisa social. Citado na pág. [20](#page-35-0)
- Grohmann *et al.*(2008) Carlos Henrique Grohmann, Claudio Riccomini, e Samar dos Santos Steiner. Aplicações dos modelos de elevação srtm em geomorfologia. *Revista Geográfica Acadêmica*, 2(2):73–83. Citado na pág. [29](#page-44-0)
- Harbingersystems(2010) Harbingersystems. Five javascript frameworks. Citado na pág. [28](#page-43-0)
- i7telecom(2011) i7telecom. O que é uma routerboard. URL <http://i7telecom.blogspot.com.br/2011/06/o-que-e-uma-routerboard>. Citado na pág. [22](#page-37-0)
- Infoescola(2013) Infoescola. Mysql. URL <http://infoescola.com/informatica/mysql/>. Citado na pág. [28](#page-43-0)
- Kioskea(2011) Kioskea. Introdução ao wi-fi (802.11 ou wi-fi). URL <http://kioskea.net/contents/790-introducao-ao-wi-fi-802-11-ou-wifi>. Citado na pág. [16](#page-31-0)
- Kurose(2001) Keith W. Kurose, James F.; Ross. *Computer networking: a top-down approach featuring the Internet*. Addison Wesley. Citado na pág. [2](#page-17-0)
- Leiner et al.(2009) Barry M Leiner, Vinton G Cerf, David D Clark, Robert E Kahn, Leonard Kleinrock, Daniel C Lynch, Jon Postel, Larry G Roberts, e Stephen Wolff. A brief history of the internet. *ACM SIGCOMM Computer Communication Review*, 39(5):22–31. Citado na pág. [8](#page-23-0)
- Manito(2010) Rodrigo da Rocha Manito. Estudo de viabilidade de rádio enlace. Citado na pág. [15](#page-30-0)
- ManualMikrotik(2011) ManualMikrotik. Manualmikrotik. URL <http://wiki.mikrotik.com/wiki/Category:Manual>.Citado na pág. [23](#page-38-0)
- ManualPHP(2015) ManualPHP. Php manual. URL [http://php.net/manual/pt\\_BR/index.php](http://php.net/manual/pt_BR/index.php). Citado na pág. [29](#page-44-0)
- Marcelo(2005) Antonio Marcelo. *Apache-Configurando o servidor WEB para Linux*. Brasport. Citado na pág. [27](#page-42-0)
- Microsoft(2015) Technet Microsoft. Client/server architecture. URL <https://technet.microsoft.com/en-us/library/cc917543.aspx>. Citado na pág. [22](#page-37-0)
- Netcraft(2015) Netcraft. March 2015 web server survey. URL <http://news.netcraft.com/archives/2015/03/19/march-2015>. Citado na pág. [xv,](#page-13-0) [27](#page-42-0)
- Niederauer(2008) Juliano Niederauer. *PHP 5 Guia de Consulta Rápida*. Novatec, 3 edição. Citado na pág. [25](#page-40-0)
- Novanetwork(2015) Novanetwork. Zona de fresnel. URL <http://novanetwork.com.br/suporte/calculos/fresnel>. Citado na pág. [17,](#page-32-0) [18](#page-33-0)
- Oliveira Souza *et al.*(2008) Mauricio de Oliveira Souza, Murilo Estevam Matioski, e Luiz Antônio Pereira Neves. Análise de desempenho dos bancos de dados mysql, postgresql e firebird: Um estudo de caso1. *Gestão*. Citado na pág. [29](#page-44-0)
- Pereira(2001) Mateus Casanova Pereira. Administração e gerência de redes de computadores. *Trabalho de Conclusão de Curso de Ciência da Computação, Universidade Federal de Santa Catarina*. Citado na pág. [3](#page-18-0)
- Pires *et al.*(2006) Carlos Eduardo Santos Pires, Rilson O Nascimento, e Ana Carolina Salgado. Comparativo de desempenho entre bancos de dados de código aberto. *Escola Regional de Banco de Dados*, páginas 21–26. Citado na pág. [29](#page-44-0)
- Sanches e Miyoshi(2002) Carlos Alberto Sanches e Edson Mitsugo Miyoshi. Projetos de sistemas de rádio. *São Paulo: Editora Érica*. Citado na pág. [16](#page-31-0)
- Santos(2013) Carlos Juliano Medeiros dos Santos. Sistema de monitoramento para redes sem fio. Citado na pág. [12](#page-27-0)
- Silva(2010) Maurício Samy Silva. Javascript guia do programador. *São Paulo: Novatec Editora*. Citado na pág. [28](#page-43-0)
- Stallings(1999) W. Stallings. *SNMP, SNMPv2, SNMPv3, and RMON 1 and 2*. Addison-Wesley. URL <https://books.google.com.br/books?id=gflSAAAAMAAJ>. Citado na pág. [3](#page-18-0)
- Tanenbaum(2003) Andrew S. Tanenbaum. *Redes de computadores*. Campus RJ. Citado na pág. [7,](#page-22-0) [8,](#page-23-0) [10,](#page-25-0) [11](#page-26-0)
- Telecomhall(2011) Telecomhall. O que é modulação. URL <http://telecomhall.com/o-que-e-modulacao.aspx>. Citado na pág. [16](#page-31-0)
- Unicamp *et al.*(2000) Unicamp, Divisão de Materiais, IAE, e Reciclagem. Polímeros condutores intrínsecos e seu potencial em blindagem de radiações eletromagnéticas. *Polímeros: Ciência e Tecnologia*, 10(3):130–137. Citado na pág. [xv,](#page-13-0) [13](#page-28-0)
- Vivaolinux(2005) Vivaolinux. Usando cron e crontab para agendar tarefas. URL <http://vivaolinux.com.br/artigo/Usando-cron-e-crontab>. Citado na pág. [27](#page-42-0)